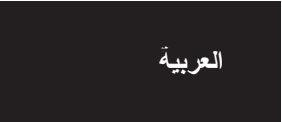

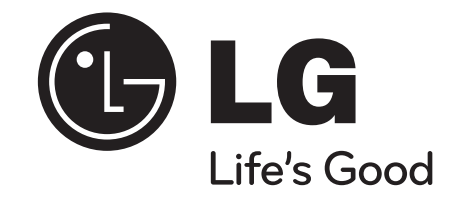

**DR389**

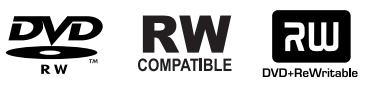

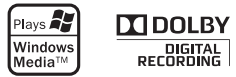

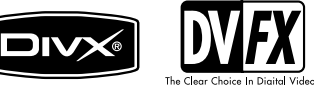

P/N0: MFL42464450

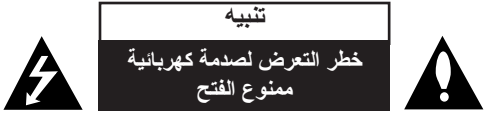

**تنبيه:** لتقليل خطر التعرض لصدمة كهربائية. لا تنزع الغطاء (أو الجزء الخلفي). لا يوجد بالداخل قطع يمكن للمستخدم صيانتها. عليك الاستعانة بموظفي الصيانة المعتمدين للقيام بأعمال الصيانة.

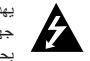

يهدف رمز الفلاش المضيء هذا ذو رأس السهم داخل مثلث متساوي الأضلاع إلى تنبيه المستخدم إلى وجود جهد كهربائي خطير بدون مادة معزولة داخل الصندوق الحاوي للمنتج، وهو ما يكفي لتشكيل خطر ينبئ بحدوث صدمة كهربائية للأشخاص.

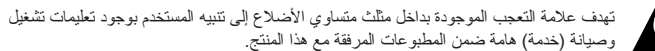

تهدف علامة التعجب الموجودة بداخل مثلث متساوي الاضلاع إ<br>وصيانة (خدمة) هامة ضمن المطبو عات المرفقة مع هذا المنتج.

**تحذير:** لتجنب خطر حدوث حريق أو صدمة كهربائية، لا تعرض هذا المنتج للمطر أو الرطوبة.

**تحذير:** لا تقم بتركيب هذا الجهاز داخل مكان ضيق كخزانة كتب أو أي قطعة أثاث مشابهة.

#### من فتحات التهوية. **تنبيه:** لا تسد أياً

قم بتركيب الجهاز وفقاً لتعليمات الجهة المصنعة. تهدف المنافذ والفتحات الموجودة بالهيكل الخارجي إلى توفير التهوية وضمان تشغيل جيد للمنتج وحمايته من السخونة الزائدة. يجب ألا تُسد هذه الفتحات مطلقاً بوضع المنتج على السرير أو الأريكة أو البساط أو غير ذلك من الأسطح المشابهة. يجب عدم وضع هذا المنتج في حيز مدمج مثل خزانة الكتب أو . الأرفف إلا في حالة توفر تهوية جيدة أو الالتزام بتعليمات الجهة المصنعة

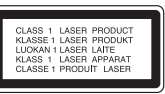

**٢**

**تنبيه:** هناك خطر التعرض لإشعاع ليزر مرئي وغير مرئي من الفئة LTR عند فتح الجهاز وإلغاء الأقفال الداخلية الداخلية. لا تركز نظرك في الشعاع.

**تنبيه:** يستخدم هذا المنتج أحد أنظمة الليزر.

لضمان الاستخدام السليم لهذا المنتج، يرجى قراءة دليل المستخدم بعناية والاحتفاظ به للرجوع إليه مستقبلاً. إذا احتاجت . الوحدة إلى الصيانة، فاتصل بمركز خدمة معتمد

قد ينتج عن استخدام مفاتيح التحكم أو أدوات الضبط أو الإجراءات غير المحددة هنا إلى التعرض إلى إشعاع خطير. لتجنب التعرض المباشر لشعاع الليزر، لا تحاول فتح الصندوق الحاوي للمنتج. يصدر شعاع ليزر مرئي عند فتحه. لا تركز نظرك في شعاع الليزر.

**تنبيه:** يجب عدم تعريض الجهاز للماء (المتساقط أو المتناثر)، وعدم وضع أية أشياء ممتلئة بالسوائل كأواني الزهور، على الجهاز.

#### **تنبيه بخصوص سلك الطاقة**

#### **يوصى بوضع معظم الأجهزة على دائرة مخصصة؛**

بمعنى وجود دائرة ذات منفذ واحد لا تزود سوى هذا الجهاز فقط بالطاقة وليس بها أية منافذ إضافية أو دوائر فرعية. ر اجع صفحة المواصفات الواردة في دليل المالك لمزيد من التأكيد. لا تُحمّل منافذ التيار بالحائط فوق طاقتها. منافذ التيار بالحائط التي تحمل فوق طاقتها أو منافذ التيار بالحائط أو أسلاك الاستطالة المفكوكة أو التالفة، أو أسلاك الطاقة البالية . ا ً أو عوازل الأسلاك التالفة أو المشروخة تُعتبر مصادر خطر. قد ينجم عن أي من هذه الحالات صدمة كهربية أو حريق قم على فترات منتظمة بفحص سلك الجهاز الموجود لديك وإذا اتضح من شكله أنه تالف أو فاسد، فقم بنزعه من القابس وتوقف عن استخدام الجهاز واجعل أخصائي صيانة معتمد يقوم بتغيير السلك بقطعة غيار مضبوطة. احمي سلك الطاقة من سوء الاستخدام المادي أو الميكانيكي مثل تعرضه للثنـي أو اللي أو القرص أو غلق الباب عليه أو السير فوقه. أعط اهتماماً خاصاً للمقابس ومنافذ الحائط والنقطة التي يخرج عندها السلك من الجهاز . لفصل الطاقة من مصدر الطاقة الرئيسي، اسحب للخارج قابس سلك المصدر الرئيسي. عند تركيب الجهاز، تأكد من سهولة الوصول إلى القابس.

#### **حقوق النشر**

- لا يمكن استخدام جهاز التسجيل إلا في النسخ الذي يسمح به القانون وننصحك بفحص ما يسمح القانون بنسخه في المنطقة التي تقوم فيها بالنسخ. يعتبر نسخ المواد ذات حقوق النشر مثل الأفلام أو الموسيقى عملاً غير قانوني ما لم يكن هناك استثناء قانوني أو موافقة من مالك الحقوق تسمح بالنسخ.<br>• يتضمن هذا المنتج تقنية حماية حقوق النشر ؛ وهذه التقنية محمية بالدعاوى المستندة إلى نظام بر اءات
- الاختراع وحقوق الملكية الفكرية الأخرى في الولايات المتحدة والمملوكة لشركة -Corpo Macrovision ration ومالكي الحقوق الآخرين. إن استخدام تقنية حماية حقوق النشر هذه يجب أن يكون بإذن من شركة Corporation Macrovision، ويكون بغرض الاستخدام المنزلي وأغراض العرض المحدود الأخرى فقط ما لم يتم التصريح بغير ذلك من قبل Corporation Macrovision. يحظر عكس الهندسة أو تفكيك هذا المنتج.
- • لابد أن يأخذ العملاء في اعتبارهم أن جميع أجهزة التلفاز عالية الدقة ليس كلها متوافقة بالكامل مع هذا المنتج وقد يكون ذلك سببًا في ظهور تشو هات في الصورة. في حالة وجود مشاكل في صورة المسح النّز ايدي<br>625، يوصـي بأن يقوم المستخدم بتحويل التّوصيل إلى خرج ذو «دقة قياسية». إذا كانت هناك أي أسئلة بخصوص توافق جهاز التلفزيون الخاص بنا مع هذا الطراز من جهاز التسجيل DVD p،625 فبرجاء الاتصال بمركز خدمة العملاء الخاص بنا.

**تم التصنيع بموجب ترخيص من مختبرات Laboratories Dolby. الرمزان Dolby وD المكرر هما علامتان تجاريتان لمختبرات Laboratories Dolby.**

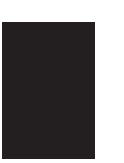

# **المحتويات**

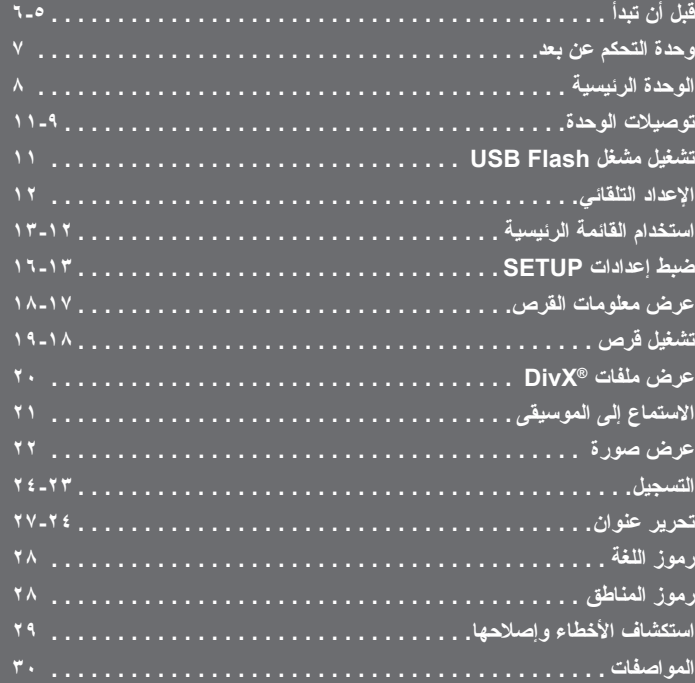

**كاملا وبعناية قبل توصيل المنتج أو تشغيله أو ضبطه. ً يرجى قراءة كتيب التعليمات هذا**

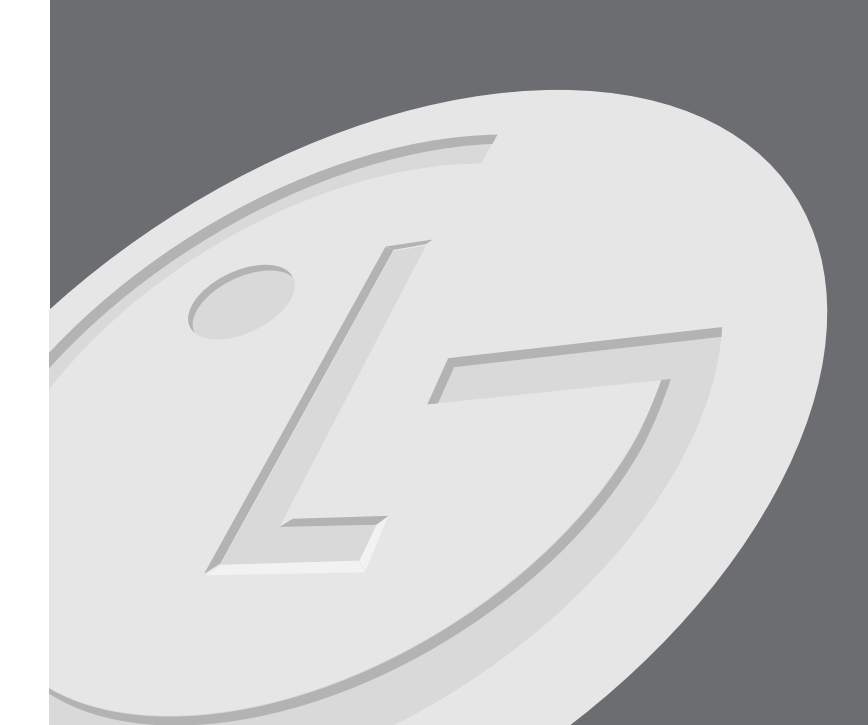

# **قبل أن تبدأ**

# **الأقراص التي يمكن التسجيل عليها وعرضها**

هذه الوحدة بإمكانها عرض وتسجيل كل أقراص DVD المستخدمة على نطاق واسع. يوضح الجدول التالي بعض اختلافات التوافق حسب أنواع الأقراص.

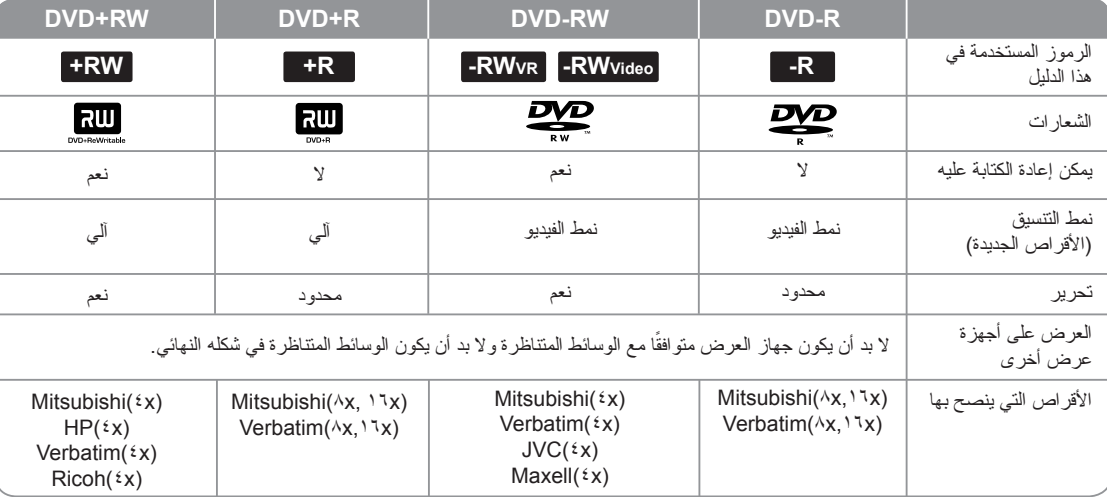

# **الأقراص التي يمكن عرضها**

يوضح الجدول التالي تنسيقات الملفات وأنواع الوسائط التي تستطيع هذه الوحدة عرضها.

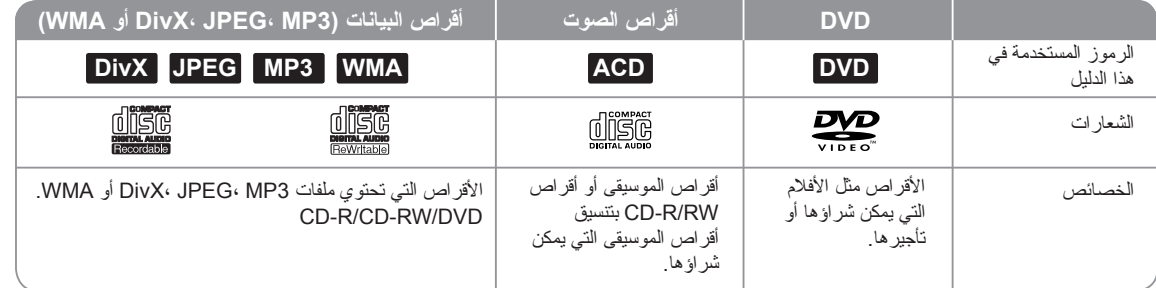

#### **ملاحظات حول الأقراص**

**٦**

- حسب حالة جهاز التسجيل أو حالة قرص RW/R-CD) أو RW/±R±DVD (نفسه، قد لا تتمكن الوحدة .(DVD±R/±RW أو (CD-R/RW أقراص عرض من
	- لا تلصق أي ملصقات على أي من جهتي القرص (جهة التسجيل أو الجهة الأخرى).
- لا تستخدم الأقراص ذات الأشكال غير المنتظمة (كالتي على شكل قلب أو شكل ثماني). فقد يؤدي ذلك إلى خلل في التشغيل.
	- حسب برنامج التسجيل، قد لا تتمكن الوحدة من تشغيل أقراص (RW/R-CD أو RW/R±DVD ( المسجلة.
- أو الشخصي الكمبيوتر باستخدام المسجلة CD-R/RW و DVD+R/RWو DVD-R/RW أقراص• .<br>DVD أو مسجل أقراص CD قد لا تتمكن من تشغيلها إن كان القرص تالفًا أو متسخًا، أو في حال وجود أوساخ أو ماء متكثف على عدسات الوحدة.
- إن قمت بتسجيل قرص باستخدام كمبيوتر شخصي، حتى إن تم التسجيل بتنسيق متوافق، هناك بعض الحالات التي لا يتم تشغيل فيها القرص بسبب إعدادات البرنامج المستخدم في تهيئة القرص. (راجع منتج البرنامج للحصول على المزيد من المعلومات).
- هذه الوحدة تتطلب أقراص وتسجيلات تحقق بعض المقاييس الفنية للحصول على أعلى جودة للعرض. أقر اص DVD المسجلة مسبقًا يتم ضبطها تلقائيًا على تلك المقاييس. يوجد الكثير من الأنواع المختلفة لتنسيقات الأقراص التي يمكن التسجيل عليها (بما في ذلك أقراص R-CD التي تحتوي على ملفات 3MP أو WMA (وهذه تتطلب توافر بعض الشروط (انظر أعلاه) لضمان توافق العرض.
	- يجب على العملاء الحصول على تصريح لتنزيل ملفات WMA3/MP وملفات الموسيقى من الإنترنت. فشركتنا ليس لديها صلاحية منح تلك التراخيص. يجب الحصول على تلك التراخيص من صاحب حقوق الطبع.

#### **القيود على النسخ**

بعض مواد الفيديو تكون محمية ضد النسخ مرة واحدة: لا يمكن نسخ مثل هذه المواد على DVD. بإمكانك . التعرف على المواد المحمية بعد النسخ لمرة واحدة أثناء العرض أو أثناء عرض معلومات القرص على الشاشة

- لم يتم تسجيل إشارة تنسيق NTSC بشكل صحيح باستخدام هذه الوحدة. • إشارات الفيديو بتنسيق SECAM) الصادرة عن موالف التلفاز أو من الإدخال التناظري) تم تسجيلها بتنسيق
- PAI

#### **بخصوص عرض الرمز**

قد يظهر الرمز « » على شاشة التلفاز أثناء التشغيل، وهذا يشير إلى أن الوظيفة الموضحة في دليل المالك غير متوفرة في هذا الوسيط على وجه التحديد.

## **الرموز الإقليمية**

لهذه الوحدة رمز إقليمي مطبوع خلف الوحدة. هذه الوحدة بإمكانها عرض أقراص DVD التي تحمل نفس العلامة الموجودة خلف الوحدة أو علامة «ALL«.

- أكثر أقراص DVD تحمل علامة الكرة الأرضية داخلها رقم أو أكثر تظهر بشكل واضح على الغطاء. يجب أن يتطابق هذا الرقم مع الرمز الإقليمي الخاص بالوحدة وإلا لن تتمكن من عرض القرص.
	- إن حاولت عرض غرص DVD يحمل ر مز ًا إقليميًا مختلفًا عن الوحدة، ستظهر الر سالة « Incorrect region code». ستظهر على الشاشة رسالة «Can't play back».

#### **تشغيل وحدة التحكم عن بعد**

وجه وحدة التحكم عن بعد نحو المستشعر ثم اضغط الأزرار.

#### **تركيب بطاريات وحدة التحكم عن بعد**

اخلع غطاء البطارية الموجود خلف وحدة التحكم عن بعد، ثم أدخل بطارية ٢٠٣ (حجم AAA) بحيث يكون القطبين ( و پ في موقعهما الصحيح.

# **وحدة التحكم عن بعد**

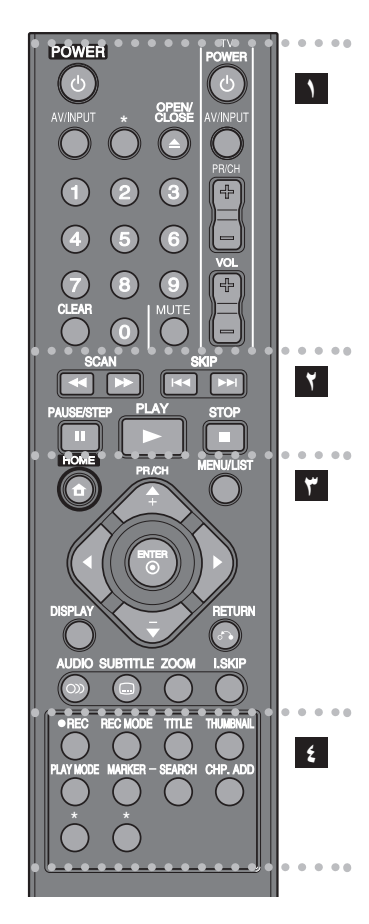

#### z z z z z z z z **١** z z z z z z z z

**POWER:** لتشغيل أو إيقاف تشغيل الوحدة.

**INPUT/AV:** لتغيير مصدر الدخل (موالف أو <sup>١</sup>AV٢- أو IN DV(.

**CLOSE/OPEN:** لفتح وغلق درج الأقراص وإخراج الشريط الموجود في جهاز الفيديو.

. **أزرار الأرقام :٩-<sup>٠</sup>** لتحديد الخيارات المرقمة في القائمة

**CLEAR:** للتخلص من العلامة الموجودة في قائمة Search Marker) البحث بالعلامة).

**أزرار التحكم في التلفزيون:** يمكنك التحكم في مستوى الصوت ومصدر الدخل وتحديد قناة التلفزيون ومفتاح الطاقة الخاصة بالتلفزيون.

. . . . . . . **. T** . . . . . . . .

 **/** m**(:** للبحث للخلف أو للأمام. M**) SCAN SKIP)** . **/(**<**:** للانتقال إلى الفصل أو المسار السابق أو التالي. **STEP/PAUSE)** X**(:** للإيقاف التشغيل أو التسجيل ً مؤقتا. **PL)** N**(:** لبدء التشغيل. **AY STOP)** x**(:** لإيقاف التشغيل أو التسجيل.

z z z z z z z z **٣** z z z z z z z z

**HOME:** للوصول إلى قائمة HOME) القائمة الرئيسية) أو حذفها.

**LIST/MENU:** للوصول إلى القائمة الموجودة على قرص DVD. يبدل بين قائمة)Title List-Original (لائحة العنوان-الأصلية) وقائمة -Title List Playlist) لائحة العنوان-لائحة التشغيل).

. **DISPL:** للوصول إلى عرض المعلومات على الشاشة **AY**

. **) :** حذف المعلومات المعروضة على الشاشة O**) RETURN**

<sup>V</sup> **/** v **/** B **/** b**) يسار/يمين/أعلى/أسفل):** يُستخدم في التنقل بين المعلومات . المعروضة على الشاشة

. **ENTER( ) :** لقبول اختيار القائمة

**CH/PR) +/-(:** يبحث لأعلى أو لأسفل خلال القنوات المحفوظة في الذاكرة ويضبط التتبع.

> **AUDIO ( ) :** لتحديد لغة صوت أو قناة صوتية. **SUBTITLE ( ) :** لتحديد لغة صوت أو قناة صوتية.

**ZOOM:** لتكبير صورة فيديو DVD. **(SKIP INSTANT (SKIP.I:** للتجاوز <sup>٣٠</sup> ثانية إلى الأمام أثناء التشغيل.

z z z z z z z z **٤** z z z z z z z z

**):** لبدء التسجيل. z**) REC**

**MODE REC:** لتحديد وضع التسجيل.

. **TITLE:** لعرض قائمة عناوين القرص، إذا كانت متاحة

**THUMBNAIL:** لتحديد صورة مصغرة.

**MODE PLAY:** لتحديد وضع التشغيل.

**MARKER:** لتحديد أي نقطة أثناء التشغيل.

**SEARCH:** لعرض القائمة SEARCH MARKER) بحث بالعلامة).

**ADD .CHP:** لإدراج علامة فصل عند التشغيل/التسجيل.

**\*:** الزر (الأزرار) غير متاح.

#### **ضبط وحدة التحكم عن بعد للتحكم في التلفزيون**

بإمكانك تشغيل التلفاز بواسطة جهاز التحكم عن بعد المرفق. إن كان التلفزيون الخاص بك ضمن الجدول التالي، اضبط رقم المصنع المناسب.

أثناء ضغط زر TV POWER، اضغط رقم مصنع التلفاز الخاص بك مستخدمًا أزرار الأرقام (راجع الجدول بالأسفل). اترك زر POWER TV لإنهاء الضبط.

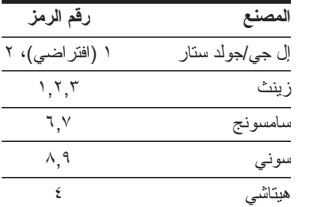

حسب جهاز التلفاز، قد لا تعمل بعض الأزرار أو بعضها مع التلفزيون، حتى بعد إدخال رمز المصنع الصحيح. حينما تستبدل بطار يات وحدة التحكم عن بعد، قد<br>تفقد رقم الرمز الذي قمت بضبطه ويعود إلى ضبطه الافتر اضي. أعد ضبط رقم الرمز المناسب.

**الوحدة الرئيسية**

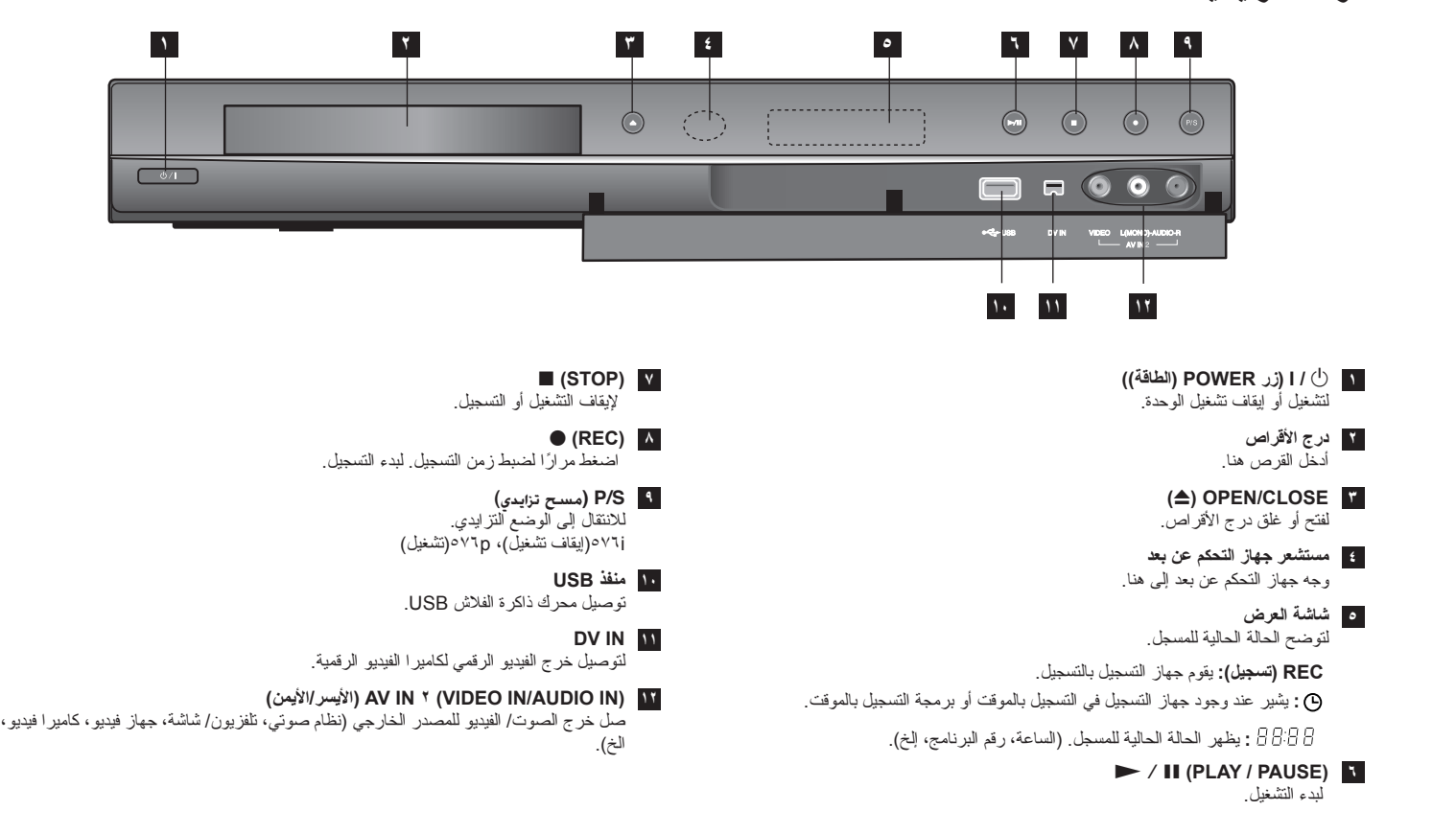

# **توصيلات الوحدة**

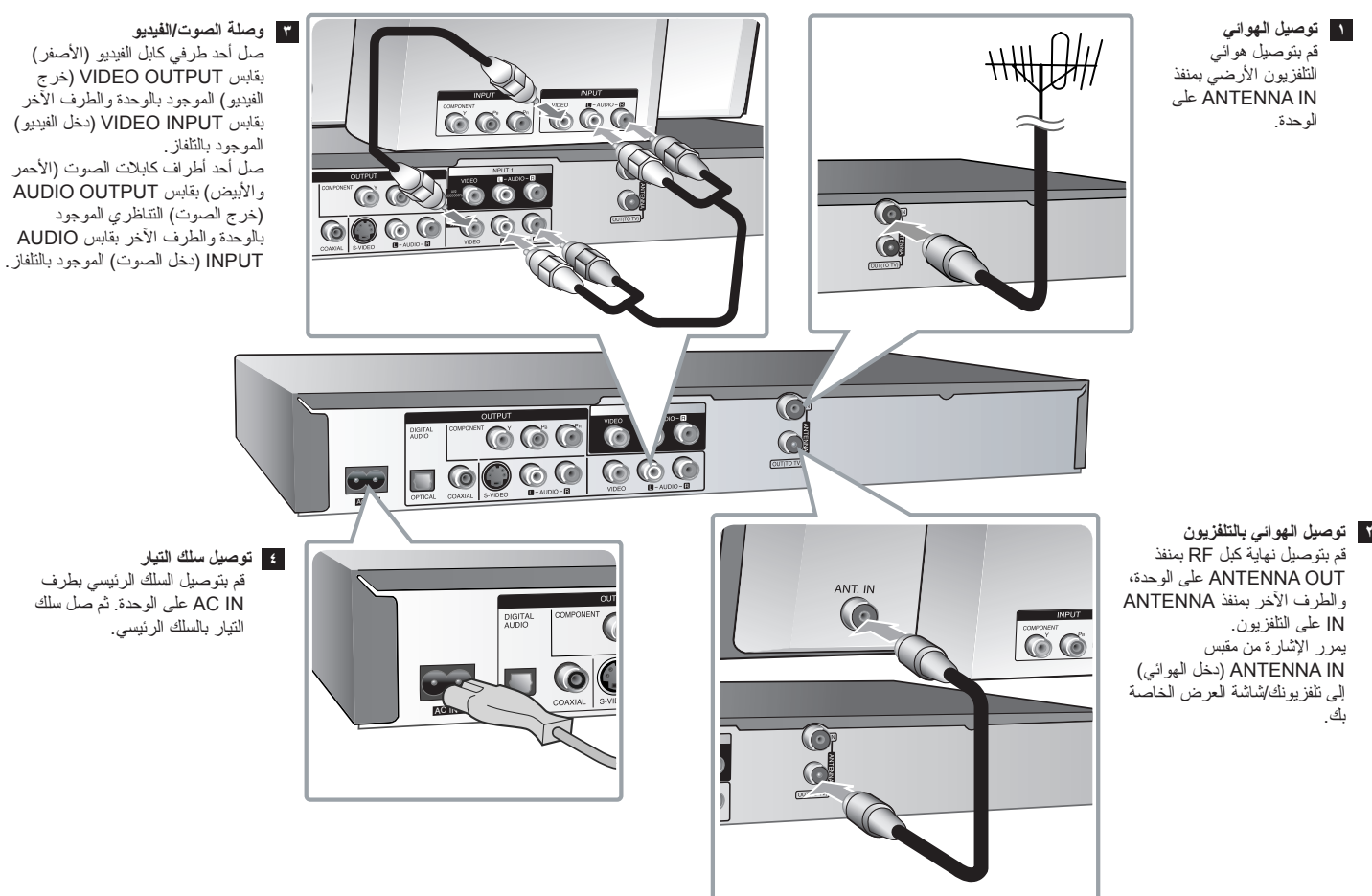

# **توصيلات الوحدة – هناك المزيد**

#### **توصيل المكونات**

قم بتوصيل أحد طرفي كبل المكون (PR PB Y (بمنفذ OUTPUT COMPONENT على الوحدة، والطرف الآخر بالمنفذ INPUT COMPONENT على التلفزيون.قم بتوصيل أحد طرفي كابلات الصوت (الأحمر والأبيض) بمنفذ OUTPUT AUDIO التناظري على الوحدة، والأطراف الأخرى بمنفذ AUDIO INPUT على التلفزيون.

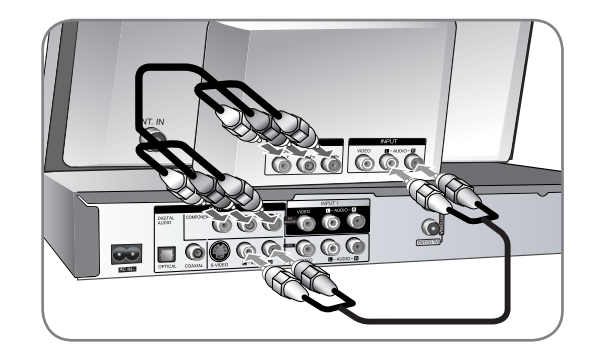

إن كان التلفزيون من الأجهزة ذات الوضوحية العالية أو أو من الأجهزة الرقمية فبإمكانك الاستفادة من إخراج المسح المتتالي للوحدة للحصول على أعلى درجات وضوح ممكنة للفيديو. إن كان التلفزيون لا يقبل خاصية المسح المتتالي، ستظهر الصورة مشوشة مع الإشارة المتتالية.

اضبط درجة الوضوح على p<sup>٥٧٦</sup> باستخدام زر S/P الموجود على اللوحة الأمامية وذلك للحصول على الإشارة المتتالية.

#### **S-Video توصيل**

قم بتوصيل أحد طرفي كبل Video-S بمنفذ OUTPUT VIDEO-S على الوحدة، والطرف الآخر بمنفذ .التلفزيون على S-VIDEO INPUT

قم بتوصيل أحد طرفي كابلات الصوت (الأحمر والأبيض) بمنفذ OUTPUT AUDIO التناظري على الوحدة، والأطراف الأخرى بمنفذ INPUT AUDIO على التلفزيون (راجع توصيل المكونات إلى اليمين).

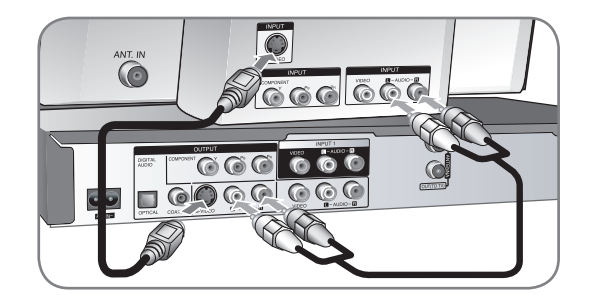

## **توصيل الصوت الرقمي**

التوصيل بمكبر صوت أو جهاز استقبال، أو وحدة فك التشفير Dolby Digital/MPEG/DTS أو غيرها من الأجهزة بالإدخال الرقمي.

قم بتوصيل أحد طرفي كابلات الصوت الرقمي (COAXIAL أو OPTICAL (بمنفذ إخراج الصوت الرقمي (COAXIAL أو OPTICAL (على الوحدة، والطرف الآخر منفذ إدخال الصوت الرقمي COAXIAL أو OPTICAL (على مكبر الصوت.

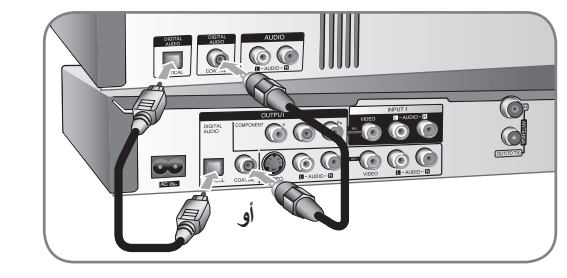

لا يقوم جهاز التسجيل هذا بإجراء فك تشفير داخلي (<sup>٢</sup> قناة) لمسار صوت DTS. للاستمتاع بصوت مجسم DTS متعدد القنوات، يجب عليك توصيل جهاز التسجيل هذا بجهاز استقبال متوافق مع DTS من خلال أحد إخراجات الصوت الرقمي لجهاز التسجيل.

#### **AV IN ٢ أو INPUT<sup>١</sup>**

قم بتوصيل منافذ الإدخال (<sup>١</sup>INPUT أو <sup>٢</sup> IN AV (على المسجل بمنافذ إخراج الصوت/الفيديو على المكون المناسب، باستخدام كبلات الصوت/الفيديو.

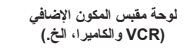

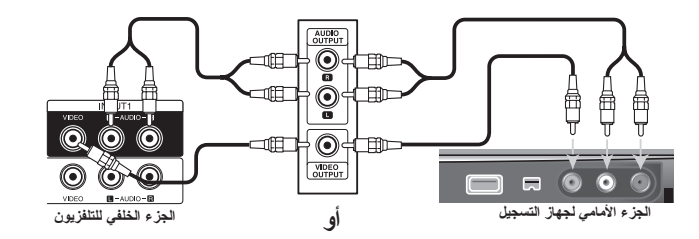

#### **التوصيل بكاميرا تصوير فيديو رقمية**

عن طريق منفذ IN DV باللوحة الأمامية يمكن توصيل كاميرا تصوير فيديو رقمية ونقل أشرطة DV ً رقميا إلى .DVD

استخدم كبل DV) غير مزود) لتوصيل منفذ إدخال/إخراج DV على كاميرا تصوير الفيديو بمنفذ IN DV على اللوحة الأمامية بهذه الوحدة.

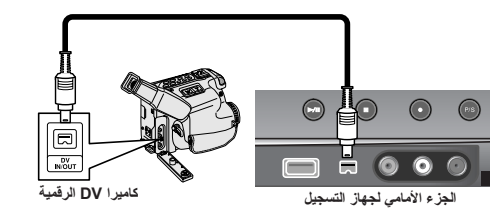

يستخدم منفذ IN DV لتوصيل كاميرات تصوير الفيديو الرقمية فقط. فهو غير متوافق مع موالفات الأقمار الصناعية الرقمية أو أجهزة الفيديو TAPE-D. إن فصل كبل DV أثناء تسجيل محتويات كاميرا تصوير الفيديو الرقمية الموصلة قد يؤدي إلى تعطل الأجهزة.

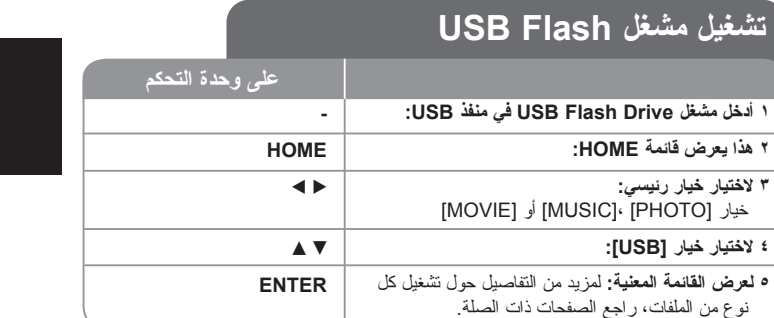

# **استخدام مشغل Flash USB - هناك المزيد**

#### **استخدام مشغل Flash USB**

هذه الوحدة يمكنها عرض ملفات DivX/JPEG/WMA3/MP الموجودة على المشغل Flash USB .Drive

. **إدخال المشغل Flash USB –** أدخله بشكل مستقيم داخل الوحدة حتى يستقر في مكانه **نزع المشغل Flash USB -** اسحب المشغل بعناية حينما يكون فيد الاستخدام.

#### **ملاحظات حول المشغل Flash USB**

- إن محتويات القرص أو القرص الصلب لا يمكن نقلها أو نسخها إلى المشغل Drive Flash USB.
- •احتفظ بالمشغل USB Flash Drive بعيدًا عن منتاول الأطفال. إن ابتلعه أحدهم، لا بد من أخذه إلى أحد المراكز الطبية فورًا.

- • هذه الوحدة تدعم فقط مشغلات Drive Flash USB ذات التنسيق <sup>١٦</sup>FAT أو <sup>٣٢</sup>FAT.
	- • الدعم غير متوفر لمشغلات Drives Flash USB التي تحتاج إلى برامج إضافية.
		- •هذه الوحدة متوافقة مع جهاز USB الذي يدعم USB .١٫١
		- قد لا تدعم هذه الوحدة بعض مشغلات Drive Flash USB.
- **لا تخرج مشغل Drive Flash USB وهو وقيد التشغيل (العرض أو النسخ أو غيرهما). فقد يؤدي ذلك إلى خلل في تشغيل الوحدة.**

# **الإعداد التلقائي**

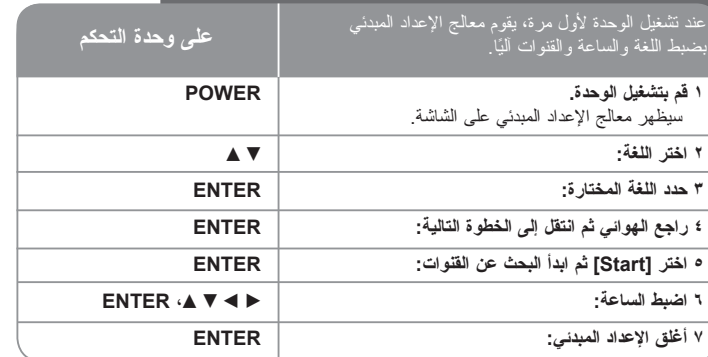

# **الإعداد التلقائي – هناك المزيد**

# **ضبط القنوات المبرمجة**

**١٢**

اضغط HOME، ثم استخدم <sup>B</sup> <sup>b</sup> لاختيار خيار [Setup[. اضغط ENTER أثناء اختيار [Start[. . ستظهر قائمة SETUP على الشاشة

اختر [Edit Program [من خيارات المستوى الثاني ثم اضغط <sup>B</sup> للانتقال إلى المستوى . الثالث. اضغط ENTER أثناء اختيار [Edit[. ستظهر شاشة تحرير القنوات على الشاشة

اختر القناة التي تريد تحريرها ثم اضغط ENTER. سيتم تظليل قائمة خيارات على الجانب الأيسر من . الشاشة

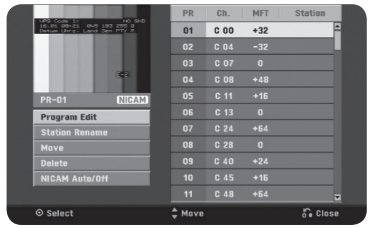

Program Edit]: تغيير إعدادات القناة يدويًا. .<br>[Station Rename]: تغيير اسم القناة المختارة. .<br>[Move]: تغيير تر تيب القنوات وزر الأرقام المر تبط بها. [Delete[: حذف القناة المختارة من قائمة القنوات المبرمجة. .<br>[NICAM Auto/off]: لضبط القنوات من أجل بث NICAM.

### **تحرير قناة**

يمكنك تغيير إعدادات القناة المبرمجة عن طريق الخيار [Edit Program [بالجهة اليسرى من شاشة تحرير القنوات.

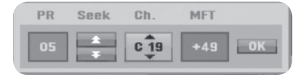

[PR[: يشير إلى موضع القناة المختارة. [Seek]: للبحث عن القناة تلقائيًا. تتوقف عملية البحث عند قيام الجهاز بموالفة القناة. . [Ch. [لتغيير رقم القناة [MFT [ضبط القناة للحصول على صورة أوضح. [OK[: تأكيد الإعدادات والعودة إلى قائمة القنوات.

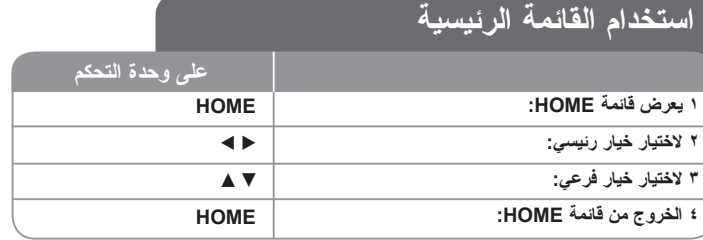

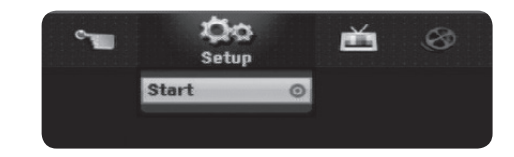

# **استخدام القائمة الرئيسية – هناك المزيد**

#### **Setup**

Start - يعرض قائمة الإعداد. (صفحة <sup>١٦</sup>-<sup>١٣</sup>)

#### **MOVIE**DISC

- يعرض قائمة [Title List]، والتي تظهر العناوين المسجلة على القرص. (صفحة ٢٤). - يعرض قائمة [Movie List]، والّتي تظهر ملفات ®DivX الموجودة على القرص. (صفحة ٢٠). - يعرض قرص Video-DVD) صفحة <sup>٢٠</sup>). (<sup>٢٠</sup> صفحة (.USB Flash Drive المشغل على] Movie List] قائمة يعرض – USB

#### **PHOTO**

DISC – يعرض قائمة [List Photo[، والتي تظهر ملفات الصور الموجودة على القرص. (صفحة <sup>٢٢</sup>). USB – يعرض قائمة [List Photo[، والتي تظهر ملفات الصور على مشغل Drive Flash USB. (صفحة <sup>٢٢</sup>)

#### **MUSIC**

DISC – يعرض قائمة [List Music[، والتي تظهر ملفات الموسيقى أو مسارات الصوت الموجودة على القرص. (صفحة <sup>٢١</sup>)

USB – يعرض قائمة [List Music[، والتي تظهر ملفات الموسيقى على مشغل Drive Flash USB. (صفحة <sup>٢١</sup>)

#### **Easy Menu**

Manager Disc) مدير الأقراص) – لعرض قائمةSettings Disc) إعدادات القرص). (انظر صفحة <sup>١٦</sup>) Input DV) إدخال DV – (لضبط المسجل على وضع إدخال DV. (<sup>١٥</sup> صفحة (.SETUP قائمة في] Rec Mode Set] خيار يعرض – Rec Mode

#### **TV**

Scan .Ch Auto – يعرض خيار [Programming Auto) [البرمجة التلقائية) في قائمة SETUP (الإعداد). (صفحة <sup>١٥</sup>) Edit PR – لتوصيل تحرير البرامج. (صفحة <sup>١٢</sup>) Record Timer – يعرض قائمة [Record Timer) [التسجيل بالمؤقت). (صفحة <sup>٢٤</sup>-<sup>٢٣</sup>)

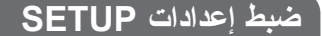

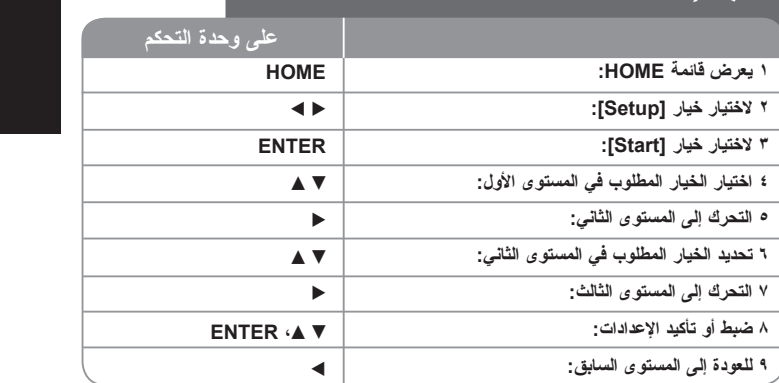

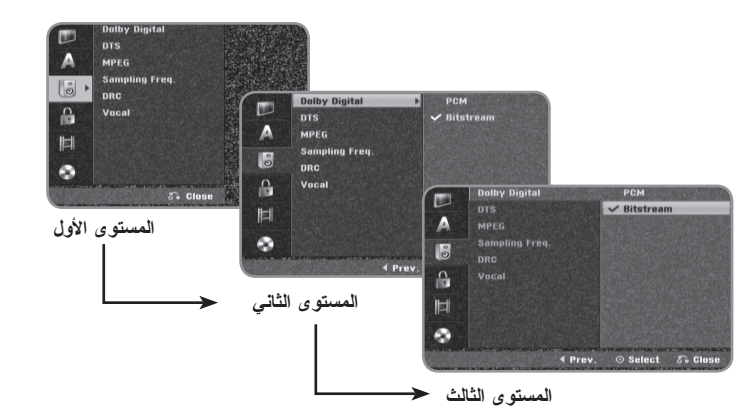

# **ضبط إعدادات SETUP – هناك المزيد**

#### **ضبط الإعدادات العامة**

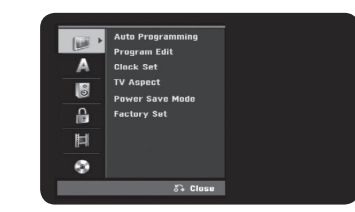

**Programming Auto –** هذا الخيار يبحث ً آليا عن القنوات المتوفرة ويضبطها.

[Start[: لبدء البحث عن قنوات.

**Edit Program –** هذا الخيار يسمح لك بإضافة قنوات وتحرير القنوات مسبقة الضبط. [Edit[: لعرض الشاشة التي تظهر قائمة القنوات مسبقة الضبط وخيارات تحرير القنوات. (صفحة <sup>١٢</sup>)

**Set Clock –** لا بد من ضبط الساعة لإمكانية استخدام خيار [record Timer[.

**Aspect TV –** لاختيار نسبة الأبعاد للتلفاز المتصل.

[<sup>٤</sup>:<sup>٣</sup> Box Letter[: استخدم هذا الخيار عند التوصيل بشاشة تلفزيون تقليدية <sup>٤</sup>:<sup>٣</sup> وتفضل الصورة . العريضة مع وجود أشرطة في الجزء العلوي والسفلي من الشاشة [<sup>٤</sup>:<sup>٣</sup> Scan Pan[: استخدم هذا الخيار عند التوصيل بشاشة تلفزيون تقليدية <sup>٤</sup>:<sup>٣</sup> وتفضل الصورة . العريضة على الشاشة بأكملها وبتر الأجزاء التي لا تتسع لها الشاشة [<sup>١٦</sup>:<sup>٩</sup> Wide[: استخدم هذا الخيار عند التوصيل بشاشة تلفزيون عريضة.

**mode Save Power –** استخدم هذا الخيار إن كانت هذه الوحدة في وضع حفظ الطاقة أثناء توقفها عن العمل. هذا الخيار لا يتوفر عند ضبط التسجيل بالمؤقت.

[ON[: تتوقف اللوحة الأمامية ويتم فقط تمرير الإشارات التي تصل إلى الهوائي عن توقف الوحدة عن التشغيل.

[OFF]: لإيقاف تشغيل وضع حفظ الطاقة [Power Save Mode].

Factory Set – يمكنك إعادة ضبط الوحدة وفقًا لإعدادات المصنع الخاصة به. لا يمكن إعادة ضبط بعض الخيارات Rating) التصنيف) وPassword) كلمة المرور) وCode Area) كود المنطقة). تظهر قائمة الإعداد التلقائية على الشاشة بعد إعدادات المصنع.

#### **ضبط إعدادات اللغة**

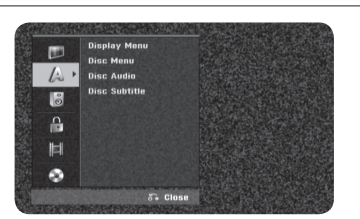

.**Menu Display -** لاختيار لغة قائمة الإعداد والعرض على الشاشة

**Subtitle/Audio/Menu Disc –** لاختيار لغة القائمة والصوت والترجمة.

[Original[: يشير إلى لغة تسجيل القرص الأصلية.

[Others[: لاختيار لغة أخرى، اضغط أزرار الأرقام ثم ENTER لإدخال الرقم المناسب المكون من <sup>٤</sup> خانات وفقًا لقائمة رموز اللغات المرفقة صفحة .<sup>٢٨</sup> إن أخطأت أثناء إدخال الرقم، اضغط CLEAR لمسح الأرقام.

[OFF) [لترجمة القرص): إيقاف عرض الترجمة.

#### **ضبط إعدادات الصوت**

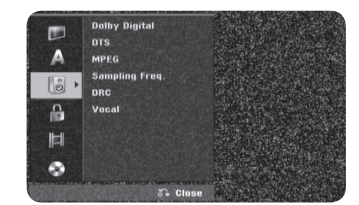

**MPEG / DTS / Digital Dolby –** لاختيار نوع إشارة الصوت الرقمي عند استخدام منفذ DIGITAL .AUDIO OUTPUT

[Bitstream – [استخدم هذا الخيار عند توصيل منفذ OUTPUT AUDIO DIGITAL لهذه الوحدة مع جهاز فك شفرة Digital Dolby أو DTS أو MPEG.

[PCM) [بالنسبة لكل من MPEG / Digital Dolby – (استخدم هذا الخيار عند توصيل منفذ

OUTPUT AUDIO DIGITAL لهذه الوحدة مع مكون صوت بدون جهاز فك شفرة Digital Dolby أو MPEG.

[Off) [بالنسبة إلى DTS – (استخدم هذا الخيار عند توصيل منفذ OUTPUT AUDIO DIGITAL بهذه الوحدة إلى مكون صوت بدون جهاز فك شفرة DTS.

**(Frequency (.Freq Sampling –** لاختيار التردد النموذجي لإشارة الصوت.

[kHz 48[: يتم إخراج إشارات الصوت الرقمية في تنسيقها الأصلي حتى <sup>٤٨</sup> كيلو هرتز. في حالة DVD بتردد عيني قيمته <sup>٩٦</sup> كيلو هرتز، يتم تحويل الإخراج إلى <sup>٤٨</sup> كيلو هرتز. إذا كان جهاز الاستقبال أو المضخم غير قادر على معالجة إشارات <sup>٩٦</sup> كيلو هرتز، فقم بتحديد [kHz 48[ [kHz 96[: يتم إخراج إشارات ال الصوت الرقمية في تنسيق التردد العيني الأصلي لها.

**DRC) التحكم في المجال الديناميكي) –** يجعل الصوت ً واضحا عند خفض مستوى الصوت (Digital Dolby فقط). اضبطه على [On [للحصول على هذا التأثير.

**Vocal –** اختر [On [لدمج قنوات الكاروكي ضمن الستريو العادي. تكون هذه الوظيفة فعالة بالنسبة لأقراص DVD التي تحتوي على كاروكي متعدد القنوات.

#### **ضبط إعدادات الإقفال**

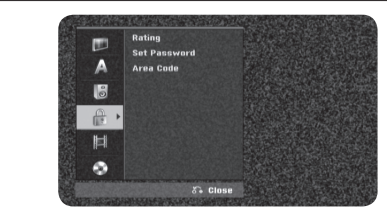

للوصول إلى خيارات Rating) التصنيف) أو Password) كلمة المرور) أو Code Area) كود المنطقة)، يجب إدخال كلمة المرور التي تتكون من أربعة أرقام. إذا لم تكن قد أدخلت كلمة المرور حتى الآن، فأنت مطالب بإدخالها. أدخل كلمة مرور تتكون من أربعة أرقام. أدخلها مرة ثانية للتأكد من صحتها. إذا أخطأت في إدخال أحد أرقام كلمة المرور ، فاضغط على CLEAR (مسح) بشكل متكرر لحذف الأرقام واحدًا تلو الآخر ، ثم صححها .

يمكنك إعادة تعيين كلمة المرور إذا نسيتها. يعرض قائمة SETUP) إعداد). أدخل «٢١٠٤٩٩» وحدد [OK [ (موافق) للتأكيد. تم الآن مسح كلمة المرور.

**Rating –** لاختيار مستوى تصنيف قرص DVD. كلما قل المستوى، يكون التصنيف أكثر صرامة. اختر [Limit No [لإلغاء تنشيط التصنيف.

**Password Set –** لتغيير أو حذف كلمة المرور.

[Change[: لإدخال كلمة المرور الجديدة مرتين بعد إدخال كلمة المرور الحالية. [Delete[: لحذف كلمة المرور الحالية بعد إدخال كلمة المرور الحالية.

**code Area –** لاختيار رمز المنطقة الجغرافية كمستوى لتصنيف العرض. هذا يحدد مقاييس المنطقة . المستخدمة في تصنيف قرص DVD. انظر رموز المناطق صفحة <sup>٢٨</sup>

#### **ضبط إعدادات التسجيل**

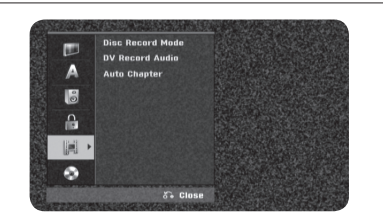

**Mode Record Disc –** اختر جودة الصورة للتسجيل من XP أو SP أو LP أو EP أو MLP. انظر زمن التسجيل لكل وضع من الأوضاع صفحةb . **٣٠**

- [XP[: أعلى جودة للصورة.
- [SP[: جودة صورة قياسية.
- .<br>[LP]: جودة صورة أقل قليلاً من وضع [SP].
	- . [EP[: جودة صورة منخفضة
- [MLP[: أطول زمن تسجيل مع أقل جودة للصورة.

**Audio Record DV –** يلزمك ضبط هذا الخيار إن كانت لديك كاميرا تصوير فيديو تستخدم صوت <sup>٣٢</sup> كيلوهرتز١٢/ بت متصلة بمنفذ IN DV باللوحة الأمامية.

بعض كاميرات تصوير الفيديو لها مساري ستريو للصوت. يسجل أحدهما وقت التصوير، والآخر للدبلجة بعد التصوير.

مع الضبط <sup>١</sup> Audio، يستخدم الصوت الذي سجل وقت التصوير. ومع الضبط <sup>٢</sup> Audio، يستخدم صوت الدبلجة.

**Chapter Auto –** عند تسجيل DVD، تضاف علامات الفصول ً تلقائيا عند كل فترة محددة (<sup>٥</sup> أو <sup>١٠</sup>

دقيقة).

إذا حددت None) بلا)، فقم بإيقاف تشغيل علامات الفصول بالإضافة إلى إعداد Separation No) بلا فصل).

#### **ضبط إعدادات القرص**

**١٦**

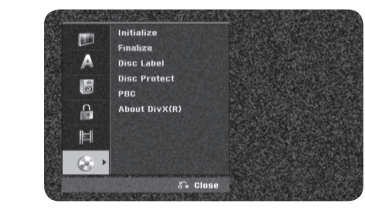

**Initialize Disc –** يمكنك تهيئة شريط DVD من خلال الضغط على ENTER) إدخال) مع تحديد [Start) [ابدأ). تظهر القائمة [Initialize) [تهيئة). تبدأ الوحدة في التنسيق بعد التأكيد. يمكنك تحديد وضع بين .DVD-RW لأقراصVideo و VR

سيتم مسح كل المحتويات المسجلة على DVD بعد إجراء التنسيق. تنسيق القرص لأقراص R-DVD <sup>و</sup> DVD+RW وِDVD+RW مو دومًا نتسيق «Video» (فيديو) – وهو نفس نتسيق أقراص الفيديو DVD . ا المسجلة مسبق

(يمكنك تشغيل أقراص R-DVD أو R+DVD أو RW+DVD في مشغل عادي).

إذا قمت بتحميل قرص فار غ تمامًا، فستقوم الوحدة بتهيئة القرص تلقائيًا. انظر «وضع التتسيق (قرص جديد)» في صفحة <sup>٥</sup> لمزيد من المعلومات.

Finalize – الإنهاء مطلوب وضروري حينما تعرض قرصًا مسجلاً بواسطة هذه الوحدة على جهاز DVD آخر. تعتمد فترة الإنهاء على حالة القرص، وزمن التسجيل، وعدد العناوين.

[Finalize[: ستظهر قائمة [Finalize[. ستبدأ الوحدة في الإنهاء بعد التأكيد.

[Unfinalize[: يمكن إلغاء إنهاء أقراص RW-DVD بعد التأكيد من قائمة [Unfinalize[. بعد إلغاء الإنهاء، يمكن تحرير القرص والتسجيل عليه.

. قبل الإنهاء، تحقق من الخصائص بين نوع القرص في الجدول الموضح أدناه

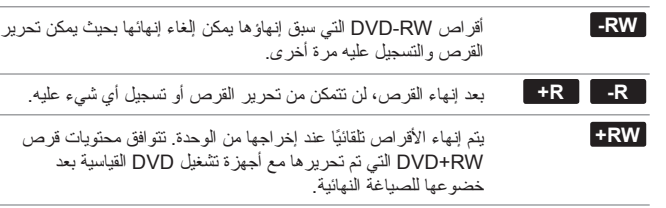

ا. سيظهر الاسم ً **Label Disc –** هذه الوظيفة تسمح لك بتغيير اسم القرص الافتراضي إلى اسم اكثر وصف حينما تدخل القرص وعند عرض معلومات القرص على الشاشة. تظهر قائمة لوحة المفاتيح عند الضغط على ENTER أثناء اختيار [Edit[.

**Protect Disc –** هذه الوظيفة تسمح لك بحماية الأقراص من التسجيل عليها، أو مسحها أو تحريرها عن طريق الخطأ وذلك بعد ضبط هذا الخيار على [ON[. أقراص R-DVD وأقراص RW-DVD ذات تنسيق الفيديو لا يمكن حمايتها.

**PBC) التحكم في العرض) –** توفر هذه الخاصية ميزات ملاحة خاصة والتي تتوفر في بعض الأقراص. اختر [On) [تشغيل) لاستخدام هذه الخاصية.

**(R(DivX About –** نحن زودناك برمز تسجيل VOD® DivX) الفيديو عند الطلب) والذي يسمح لك باستئجار وشراء تسجيلات الفيديو عن طريق خدمة VOD® DivX. لمزيد من المعلومات، قم بزيارة .www مظللا وتستطيع رؤية رمز التسجيل الخاص ً [Enter] الرمز يكون حينما ENTER اضغط divx.com/vod بالوحدة.

# **عرض معلومات القرص**

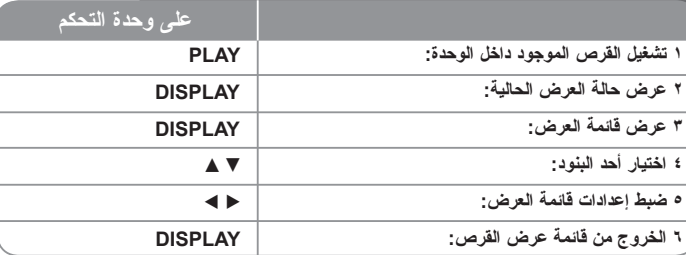

# **عرض معلومات القرص – هناك المزيد**

#### **ضبط أحد بنود قائمة العرض**

يمكنك اختيار البند بالضغط على V v وتغيير الإعداد أو ضبطه بالضغط على B b.

#### **DVD** العنوان الحالي أو المسار أو الملف أو إجمالي عدد العناوين أو المسارات أو الملفات  $\frac{1}{2}$  $1/4$ الفصل الحالي أو إجمالي عدد الفصول 目  $1/19$  $\overline{\phantom{0}}$ زمن العرض المنقضي  $\circ$  0:00:00 لغة الصوت أو قناة الصوت المختارة الترجمة المختارة  $\overline{1}$  $2.$  JPN

الزاوية المختارة أو إجمالي عدد الزوايا  $\mathbf{R}$  $1/1$ 

وضع الصوت المختار

# **الانتقال إلى عنوان/مسار/ملف آخر DivX ALL DVD**

عندما يحتوي القرص على أكثر من عنوان، يمكنك الانتقال إلى عنوان آخر. اضغط على DISPLAY) عرض) مرتين أثناء التشغيل ثم استخدم <sup>V</sup> / <sup>v</sup> لتحديد رمز العنوان. ثم اضغط على زر الرقم المناسب (<sup>٩</sup>-<sup>٠</sup>) أو <sup>B</sup> /<sup>b</sup> لتحديد رقم العنوان.

# **بدء العرض من زمن محدد DivX ALL DVD**

اضغط DISPLAY مرتين أثناء العرض. سيظهر مربع زمن البحث زمن العرض المنقضي. اختر مربع زمن البحث ثم أدخل زمن البدء المطلوب بالساعات والدقائق والثواني بدءًا من اليسار غلى اليمين ً على سبيل المثال، للحصول على المشهد الموجود عند ساعتين و١٠ دقائق و٢٠ ثانية، أدخل «٢١٠٢٠» ثم اضغط ENTER. إن أخطأت في إدخال أحد الأرقام، اضغط <sup>B</sup> /<sup>b</sup> لتحريك الخط (\_) إلى الرقم الخطأ. ثم أدخل الأرقام الصحيحة.

## **اختيار لغة الترجمة DivX DVD**

أثناء العرض، اضغط DISPLAY مرتين لإظهار قائمة العرض. استخدم V v لاختيار خيار الترجمة ثم استخدم B b لاختيار لغة الترجمة المطلوبة.

**أو** أثناء التشغيل، اضغط على SUBTITLE) ترجمة)، ثم استخدم B b لتحديد لغة الترجمة المطلوبة.

# **المشاهدة من زاوية أخرى DVD**

إن كان القرص يحتوي على مشاهد تم تسجيلها بزوايا كاميرا مختلفة، يمكنك تغيير زاوية الكاميرا أثناء العرض. أثناء العرض، اضغط DISPLAY مرتين لإظهار قائمة العرض. استخدم V v لاختيار خيار الزاوية ثم استخدم B b لاختيار الزاوية المطلوبة.

## **اختيار وضع الصوت DivX ALL DVD**

هذه الوحدة بإمكانها إصدار تاثير صوت محيطي ثلاثي الابعاد، وهو يحاكي الصوت متعدد القنوات من سماعتي ستريو تقليديتين، بدلاً من خمس سماعات أو أكثّر تلزم عادة للاستماع إلى الصوت متعدد القنوات من أنظمة المسرح المنزلي.

أثناء العرض، اضغط DISPLAY مرتين لإظهار قائمة العرض. استخدم V v لاختيار خيار الصوت ثم استخدم B b لاختيار وضع الصوت المطلوب (SUR D.3 أو NORMAL(.

#### **عرض المعلومات أثناء مشاهدة التلفاز**

. أثناء مشاهدة التلفاز، اضغط DISPLAY لإظهار المعلومات التي تعرض على الشاشة

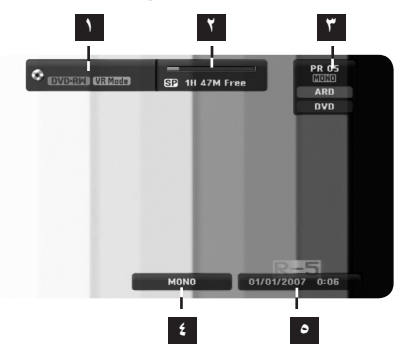

- 
- 
- <mark>ا </mark> يشير إلى اسم القرص وتنسيقه.<br>**٢** يشير إلى وضـع التسجيل والمساحة الخالية وشريط تقدم الوقت المنقضـي.<br>**٣** يشير إلى رقم القناة واسم المحطة والإشارة الصوتية (STEREO (ستريو)، MONO (أحادي)) التي يستقبلها الموالف. **٤** يشير إلى قناة الصوت الحالية.
	-

**١٨**

**٥** يشير إلى التاريخ والوقت الحاليين.

# **تشغيل قرص**

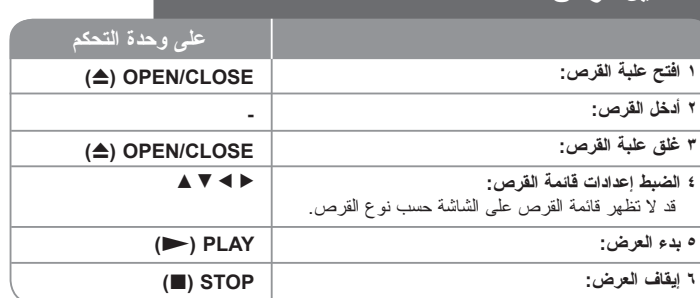

# **عرض القرص – هناك المزيد**

# **عرض قرص يحتوي على قائمة DVD**

. قد تظهر شاشة القائمة مباشرة بعد إدخال قرص DVD الذي يحتوي على القائمة

**DVD –** استخدم الأزرار <sup>V</sup> / v / B /<sup>b</sup> لاختيار العنوان أو الفصل الذي تريد مشاهدته، ثم اضغط . ENTER لبدء العرض. اضغط TITLE أو LIST/MENU للعودة إلى شاشة القائمة

# **التجاوز إلى الفصل أو المسار أو الملف التالي أو السابق**

# **DVD ALL ACD MP3 WMA DivX**

اضغط SKIP (>) للانتقال إلى الفصل أو المسار أو الملف التالي. اضغط SKIP) . (للعودة إلى بداية الفصل أو المسار أو الملف الحالي. اضغط SKIP) . (مرتين لفترة قصيرة للعودة إلى الفصل أو المسار أو الملف السابق.

#### **ا ً إيقاف العرض مؤقت**

اضغط PAUSE/STEP (II ) لإيقاف العرض مؤقتًا. اضغط PLAY (حـ ) لاستمرار العرض.

### **عرض الإطار تلو الإطار ALL DVD**

اضغط STEP/PAUSE) X (ً مرارا لعرض الإطار تلو الإطار.

# **العرض الأمامي السريع والعرض الخلفي السريع DivX ACD ALL DVD**

اضغط SCAN (ححر أو ܐܐ) للعرض الأمامي السريع أو العرض الخلفي السريع أثناء العرض بمكنك تغيير سرعة العرض بالضغط على SCAN) Mأوm (ً مرارا. اضغط PLAY) N (لاستمرار العرض بالسرعة العادية.

# **الاستماع إلى صوت مختلف DivX ALL DVD**

اضغط AUDIO ثم اضغط ♦ أو ▶ مرارًا للاستماع إلى لغة صوت أو مسار صوت أو طريقة تشفير مختلفة<sub>.</sub>

### **تقليل سرعة العرض ALL DVD**

أثناء إيقاف العرض مؤقتًا، اضغط SCAN (➡♦) لتقليل سرعة العرض الأمامي أو الخلفي. يمكنك تغيير سرعات العرض المختلفة بالضغط على SCAN) Mأوm (ً مرارا. اضغط PLAY) N ( لاستمرار العرض بالسرعة العادية.

#### **DVD ALL ACD MP3 WMA متكرر بشكل التشغيل**

اضغط على MODE PLAY) وضع التشغيل) بشكل متكرر لتحديد أحد العناصر ليتم تكراره. سيتم بشكل متكرر إعادة تشغيل العنوان أو الفصل أو المجلد أو المسار الحالي. للعودة إلى التشغيل العادي، اضغط على MODE PLAY) وضع التشغيل) بشكل متكرر لتحديد [Off) [إيقاف التشغيل).

## **DVD ALL ACD (A-B) معين جزء تكرار**

اضغط على REPEAT لتحديد [A- [في بداية الجزء الذي تريد تكراره واضغط على ENTER) إدخال) في نهايته. سيستمر تكرار الجزء الذي قمت بتحديده. لا يمكن تحديد جزء يقل عن <sup>٣</sup> ثوان. للعودة إلى التشغيل العادي، اضغط على REPEAT بشكل متكرر لتحديد [OFF) [إيقاف تشغيل).

## **مشاهدة صورة فيديو مكبرة ALL DVD**

أثناء التواجد في وضع التشغيل أو الإيقاف المؤقت، اضغط على ZOOM) تكبير/تصغير) بشكل متكرر لتحديد وضع التكبير/التصغير. يمكنك التنقل خلال الصورة المكبرة/المصغرة باستخدام أزرار <sup>B</sup> vVb. اضغط على CLEAR) مسح) للخروج.

# **تمييز مشهد مفضل بعلامة ALL DVD**

يمكنك تمييز المواضع بعلامة عن طريق الضغط على MARKER) العلامة) عند الموضع المطلوب لما يصل إلى ست علامات. كما يمكنك استدعاء أو مسح المواضع عن طريق الضغط على SEARCH) بحث). استخدم V / v / B / b لتحديد علامة مطلوبة، ثم اضغط على ENTER) إدخال) لاستدعائها أو CLEAR) مسح) لمسحها.

### **عرض قائمة العناوين DVD**

اضغط TITLE لعرض قائمة العناوين أو قائمة القرص. إن كان قرص DVD الحالي يحتوي على قائمة، ستظهر قائمة العناوين على الشاشة. وإلا، ستظهر قائمة القرص.

# **ذاكرة آخر مشهد DVD**

تحتفظ هذه الوحدة في الذاكرة بآخر مشهد من آخر قرص تمت مشاهدته. يظل آخر مشهد في الذاكرة حتى بعد أن تخر ج القرص من المشغل أو توقف تشغيل الوحدة. إن أدخلت قر صًا مخز نًا به مشهد، يتم تلّقائيًا استدعاء المشهد.

# **عرض ملفات DivX®**

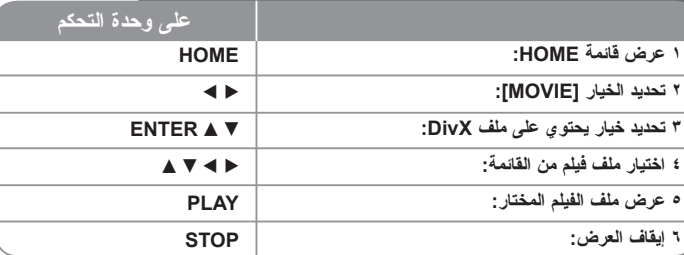

# **عرض ملفات DivX ®- هناك المزيد**

### **خيارات قائمة الأفلام**

اختر الملف الذي تريد مشاهدته من القائمة ثم اضغط ENTER. ستظهر قائمة خيارات بالجهة اليسرى من . الشاشة

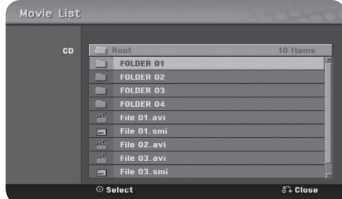

[Play[: بدء عرض الملف المختار. [Open[: فتح المجلد وظهور قائمة بالملفات التي يحتويها المجلد.

#### **ملاحظة حول عرض ترجمة RDivX**

إذا لم يتم عرض الترجمة بشكل صحيح، اضغط على STEP/PAUSE) إيقاف مؤقت/بطيء) عند ظهور الترجمة. ثم اضغط على SUBTITLE (ترجمة) مع الاستمر ار لمدة ٣ ثوان تقريبًا لعرض قائمة كود اللغة. استخدم <sup>B</sup>/ <sup>b</sup> لتغيير كود اللغة إلى أن يتم عرض الترجمة بشكل صحيح. اضغط على (N (PLAY) تشغيل) لمواصلة التشغيل.

#### **عرض معلومات ملف الفيلم**

.اضغط DISPLAY لإظهار معلومات الملف المظلل في قائمة الملفات

#### **متطلبات ملف DivX**

**حجم درجة الوضوح المتوفر:** <sup>٥٧٦</sup>x<sup>٧٢٠</sup>) العرض <sup>x</sup>الارتفاع) بيكسل

".avi"، ".divx" **:DivX ملفات امتدادات**

**ترجمة DivX التي يمكن عرضها:** «.sub. «،»srt. «،»smi) تنسيق DVD Micro فقط)»، «(فقط Micro DVD تنسيق (txt.»

"DIV٣"، "MP٤٣"، "DIVX"، "DX٥٠" **:عرضها يمكن التي Codec صيغة**

**صيغة الصوت الذي يمكن عرضه:** "٣MP "،"٢MP "،"PCM "،"٣AC"،" WMA"

التردد النموذجي: ضمن نطاق <sup>٤٨</sup>-<sup>٨</sup> كيلوهرتز (<sup>٣</sup>MP(، وضمن نطاق <sup>٤٨</sup>-<sup>٣٢</sup> كيلوهرتز (WMA(. معدل الإرسال: ضمن نطاق <sup>٣٢٠</sup>-<sup>٨</sup> كيلوبت في الثانية (<sup>٣</sup>MP(، وضمن نطاق <sup>١٩٢</sup>-<sup>٣٢</sup> كيلوبت في الثانية (WMA).

.JOLIETو CD-R**: ISO** <sup>٩٦٦٠</sup> **تنسيق**

(UDF Bridge تنسيق (DVD±R/RW: **ISO** <sup>٩٦٦٠</sup> **تنسيق**

**الحد الأقصى للملفات على القرص:** أقل من <sup>٦٥٠</sup> (إجمالي عدد الملفات والمجلدات)

#### **ملاحظات حول تنسيق DivX**

- اسم ملف الترجمة لتنسيق DivX لا بد أن يعرف مع اسم ملف DivX لتتمكن الوحدة من عرضه.
- إن كان رقم إطار الشاشة أكثر من ٢٩٫٩٧ في الثانية، قد لا تعمل هذه الوحدة بشكل طبيعي.<br>• إن كانت بنية ملف الفيديو والصوت لملف DivX غير متداخلة، تعود الوحدة إلى شاشة القائمة.
- - إن ظهر رمز يستحيل استخدامه في اسم ملف DivX، قد يظهر على شكل علامة «\_».
- هذه الوحدة لا تدعم ملف DivX الذي تم تسجيله باستخدام GMC) تعويض الصور المتحركة الشامل)
- إن كان معدل الإرسال لملف DivX على USB أكثر من <sup>٤</sup> ميجابت في الثانية، قد لا يعرض الملف بشكل صحيح.

# **الاستماع إلى الموسيقى**

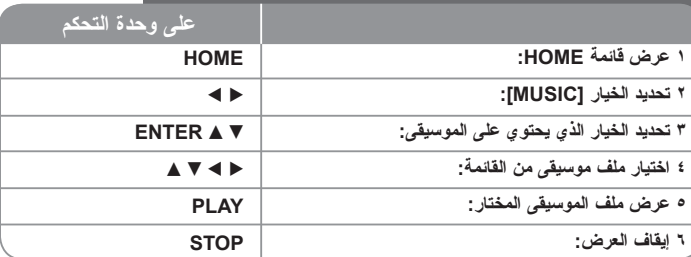

# **الاستماع إلى الموسيقى – هناك المزيد**

# **خيارات قائمة الموسيقى**

اختر الملف أو المسار الذي تريد عرضه من القائمة ثم اضغط ENTER. ستظهر قائمة خيارات بالجهة اليسرى .من الشاشة

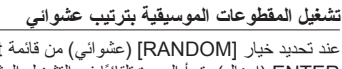

 خيار [RANDOM) [عشوائي) من قائمة List Music) لائحة الموسيقى)، ثم اضغط على ENTER) إدخال)، تبدأ الوحدة ً تلقائيا في التشغيل العشوائي ويظهر «RANDOM) «عشوائي) على شاشة القائمة. للعودة إلى التشغيل العادي، حدد خيار [Random) [عشوائي) مرة أخرى، ثم اضغط على ENTER (إدخال).

#### **عرض معلومات ملفات <sup>٣</sup>MP/WMA**

اضغط DISPLAY أثناء اختيار الملف الذي تريد عرض معلوماته. ستعرض الوحدة معلومات Tag<sup>٣</sup>-ID الخاصة بالملف. إن لم يكن للملف معلومات ID۳-Tag، ستظهر الرسالة [ID۳-Tag:None] على الشاشة.

#### **متطلبات ملفات الصوت ٣MP/WMA**

**امتدادات الملفات:** "<sup>٣</sup>.mp"،" .wma".

**التردد النموذجي:** ضمن نطاق <sup>٨</sup> – <sup>٤٨</sup> كيلوهرتز (<sup>٣</sup>MP(، وضمن نطاق <sup>٤٨</sup>-<sup>٣٢</sup> كيلوهرتز (WMA(. **معدل الإرسال:** ضمن نطاق <sup>٨</sup> – <sup>٣٢</sup> كيلوبت في الثانية(<sup>٣</sup>MP(، وضمن نطاق <sup>١٩٢</sup>-<sup>٣٢</sup> كيلوبت في الثانية .(WMA)

.JOLIET و ISO **:CD-R** <sup>٩٦٦٠</sup> **تنسيق**

(UDF Bridge تنسيق (ISO **:DVD±R/RW** <sup>٩٦٦٠</sup> **تنسيق**

**الحد الأقصى للملفات على القرص:** أقل من <sup>٦٥٠</sup> (إجمالي عدد الملفات والمجلدات)

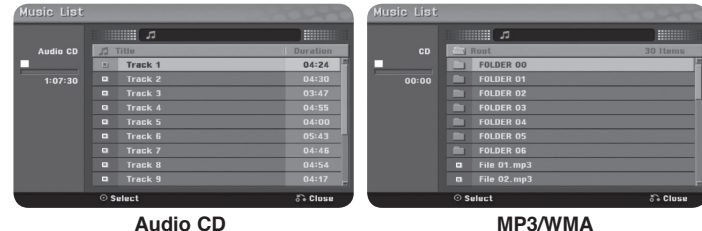

[Play[: بدء عرض الملف أو المسار المختار. [Random[: بدء العرض العشوائي أو إيقافه. [Open[: فتح المجلد وظهور قائمة بالملفات التي يحتويها المجلد.

# **عرض صورة**

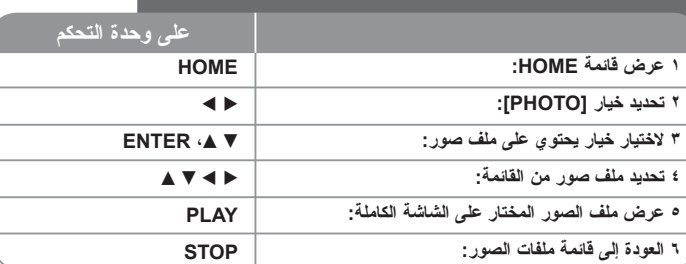

# **عرض الصور – هناك المزيد**

### **خيارات قائمة الصور**

اختر الملف الذي تريد عرضه من القائمة ثم اضغط ENTER. ستظهر قائمة خيارات بالجهة اليسرى من .الشاشة

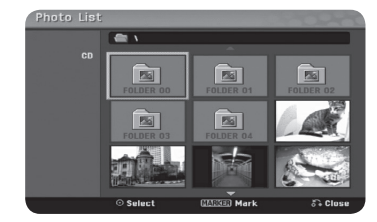

[Full Screen]: عرض الملف المختار على شاشة كاملة. [Open[: فتح المجلد وظهور قائمة بالملفات التي يحتويها المجلد. .<br>[Slide Show]: عرض قائمة عرض الشرائح.

# **التجاوز إلى الصورة السابقة أو التالية**

اضغط SKIP (احراً و ﴾)) لعرض الصورة السابقة أو التالية وتعرض في شاشة كاملة.

#### **تدوير صورة**

. استخدم V v لتدوير الصورة أثناء عرضها في الشاشة الكاملة

# **عرض ملفات الصور على شكل عرض شرائح**

لعرض الصور كعرض شرائح في قائمة الصور [list Photo[، اختر خيار [Show Slide [من يسار الشاشة ثم اضغط ENTER. ستظهر قائمة [Show Slide [على الشاشة. اضبط الخيارين [Object [و[Speed [ثم . اضغط ENTER أثناء اختيار الخيار [Start[. ستبدأ الوحدة عرض الشرائح حينما تتم الضبط من القائمة

- خيار [Object[:
- . [Selected [لعرض شرائح الملفات المختارة فقط
- . استخدم زر MARKER لاختيار أكثر من ملف
	- . [All [لعرض شرائح كل الملفات
		- خيار [Speed[:
- لضبط سرعة عرض الشرائح على [Slow [أو [Normal [أو [Fast[.

#### **ا ً إيقاف عرض الشرائح مؤقت**

اضغط على PAUSE/STEP (إيقاف مؤقت/بطيء) لإيقاف عرض الشرائح مؤقتًا. اضغط على PLAY (تشغيل) لاستئناف عرض الشرائح.

# **متطلبات ملفات الصور**

**امتدادات الملفات:** ".jpg" **حجم الصورة:** ينصح بأقل من <sup>٤</sup> ميجابايت .JOLIETو ISO **:CD-R** <sup>٩٦٦٠</sup> **تنسيق** (UDF Bridge تنسيق (ISO **:DVD±R/RW** <sup>٩٦٦٠</sup> **تنسيق الحد الأقصى للملفات على القرص:** أقل من <sup>٦٥٠</sup> (إجمالي عدد الملفات والمجلدات)

#### **ملاحظات حول ملفات JPEG**

• الدعم غير متوفر لصور JPEG المضغوطة.

• وحسب أحجام ملفات JPEG وعددها، قد تستغرق الوحدة عدة دقائق لقراءة محتويات الوسيط.

# **التسجيل**

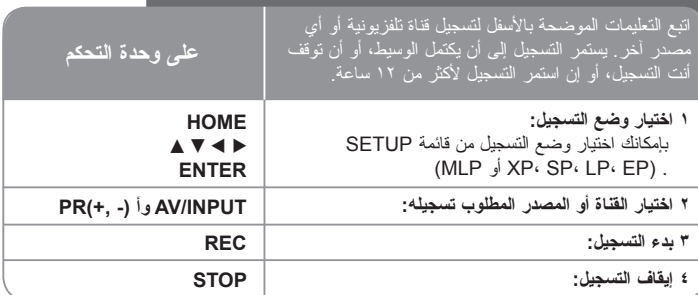

# **التسجيل – هناك المزيد**

#### **تسجيل المؤقت الفوري**

يسمح لك تسجيل المؤقت الفوري بالتسجيل لفترة محددة مسبقًا وبسهولة.

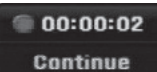

عند الضغط على REC لأول مرة، يبدأ التسجيل. اضغط REC ً مرارا لاختيار وقت معين. كل مرة تضغط فيها على REC يزيد زمن التسجيل الذي يعرض على الشاشة. بإمكانك ضبط تسجيل المؤقت الفوري حتى <sup>٢٤٠</sup> دقيقة على القرص الصلب أو <sup>٧٢٠</sup> دقيقة على DVD، وذلك حسب المساحة المتوفرة.

### **ً لإيقاف التسجيل مؤقتا**

اضغط على PAUSE/STEP (إيقاف مؤقت/بطيء) لإيقاف التسجيل مؤقتًا. عندما تريد متابعة التسجيل، اضغط على STEP/PAUSE) إيقاف مؤقت/بطيء).

#### **ضبط التسجيل بالمؤقت**

يمكن برمجة هذه الوحدة لتسجل حتى <sup>١٦</sup> مرة بالتسجيل المؤقت خلال الشهر. لا بد من ضبط الساعة بشكل صحيح قبل ضبط المؤقت.

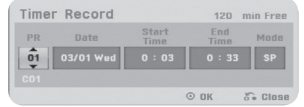

اضغط HOME ثم اختر TV. اضغط V v لاختيار [Record Timer [ثم اضغط ENTER لتعرض قائمة |Timer record List]. استخدم ¶ لاختيار New] ثم اضغط ENTER لعرض قائمة |Timer Record]. اضبط كل حقل وفقًا لما هو موضح أدناه باستخدام ♦ ♦ ♦ له.

[PR[: اختر أحد أرقام البرامج المخزنة بالذاكرة، أو أحد مصادر الإدخال الخارجية المراد التسجيل منها. (لا يمكن اختيار الإدخال DV( [Date[: اختر أي تاريخ خلال شهر واحد.

[Time Start[: اضبط زمن البدء.

.<br>[End Time]: اضبط زمن الانتهاء.

[Mode) [الوضع) اختر وضع تسجيل (XP أو SP أو LP أو EP أو MLP أو AT(

وضع Auto (AT) (تلقائي) يحدد مقدار الوقت المتاح على القرص أو الشريط ويبدل وضع التسجيل، إن لزم الأمر، لإكمال تسجيل البرنامج.

ثم اضغط ENTER لضبط التسجيل بالمؤقت. يشير كل من "OK Rec "في حقل [Check [على قائمة [List Record Timer [إلى برمجة التسجيل بالمؤقت بشكل صحيح.

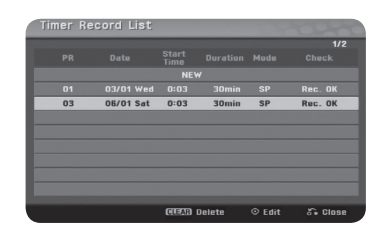

#### **إلغاء التسجيل بالمؤقت**

يمكنك إلغاء التسجيل بالمؤقت قبل أن يبدأ التسجيل ً فعليا. اختر التسجيل بالمؤقت الذي تريد إلغاؤه من قائمة .CLEAR اضغط ثم] Timer Record List]

#### **استكشاف أخطاء التسجيل بالمؤقت وإصلاحها**

#### **حتى في حالة ضبط المؤقت، لن تقوم الوحدة بالتسجيل في الحالات التالية:**

- عدم وجود قرص ّ محمل.
- عند تحميل قرص غير قابل للتسجيل.
- عند ضبط خيار [Disc Protect] (حماية القرص) على [ON] (تشغيل) في قائمة Setup (الإعداد) (انظر صفحة <sup>١٦</sup>).
	- وجود الوحدة قيد التشغيل (تسجيل، حذف، الخ).
	- مسجلا بالفعل - وجود ٩٩ عنوان (DVD-RW و DVD+RW)، ٤٩ عنوان (DVD+RW وDVD+RW) مسجلاً
		- على القرص.

#### **لا يمكنك الدخول إلى برنامج المؤقت عندما:**

- يوجد تسجيل قيد التشغيل.
- الوقت الذي تضبط المؤقت عليه قد مر بالفعل. - يوجد بالفعل تسجيل بالمؤقت سبق ضبطه.

#### **إن تداخل برنامجان مؤقتان أو أكثر:**

- البرامج الأسبق تكون له الأولوية.
- حينما ينتهي البرنامج الأسبق، يبدأ البرنامج الذي يليه.
- إن تم ضبط برنامجين ليبدآن في نفس الوقت، البرنامج الذي أدخل أو لاً تكون له الأولوية.

#### **التسجيل من مصادر إدخال خارجية**

يمكنك التسجيل من مكون خارجي، مثل كاميرا تصوير الفيديو أو جهاز الفيديو، المتصل <sup>ب</sup>|أي مصدر إدخال خارجي للمسجل. كل مرة تضغط فيها على INPUT/AV يتغير مصدر الإدخال كما هو موضح بالأسفل.<sup>ر</sup> <sup>ر</sup> الإدخال تأكد أن المكون الذي تريد التسجيل منه متصل بشكل صحيح بالوحدة قبل التسجيل من المصدر الخارجي.

- Tuner: الموالف الداخلي
- الخلفية اللوحة على المثبت) VIDEO, AUDIO (L/R)) <sup>١</sup> INPUT منفذ :AV<sup>١</sup> •
- الخلفية اللوحة على المثبت AV IN <sup>٢</sup> (VIDEO, AUDIO (L/R)) منفذ :AV<sup>٢</sup> •

#### **تحرير عنوان ١ لعرض قائمة [List Title[: ١ لاختيار العنوان المطلوب تحريره: ٢ لعرض قائمة التحرير:**  تختلف الخيارات باختلاف نوع الوسيط. **٣ لاختيار أحد خيارات القائمة: ٤ الخروج من قائمة [List Title [ على وحدة التحكم MENU/LIST** $A \times 4$ **ENTERENTER**  $\cdot$  **W**  $\blacktriangle$  **P RETURN**باستخدام قائمة العناوين تستطيع تحرير محتويات الفيديو.

# **تحرير عنوان – هناك المزيد**

### **حول قائمة لائحة العنوان**

اضغط على LIST/MENU) قائمة/لائحة الأقراص) لعرض قائمة List Title) لائحة العنوان). يجب إيقاف التشغيل عند القيام بذلك. يمكنك ً أيضا الوصول إليها باستخدام قائمة HOME) القائمة الرئيسية)، حدد خيار [MOVIE) [فيلم)، ثم حدد خيار [DISC) [قرص) واضغط على ENTER) إدخال). إذا كنت تحرر قرص .<br>في وضع VR، فاضغط على MENU/LIST (لائحة/قائمة الأقر اص) للتبديل بين قائمة Original (الأصلية) <sup>و</sup>Playlist) لائحة التشغيل).

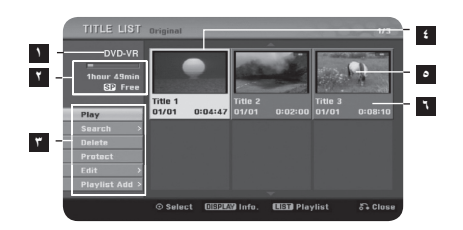

## **١** الوسيط الحالي

**٢** يشير إلى وضع التسجيل، والمساحة المتوفرة، وشريط بيان الزمن المنقضي.

<mark>تا</mark> خيارات القائمة: لعرض أحد خيارات القائمة، اختر عنوانًا أو فصلاً ثم اضغط ENTER. تختلف الخيارات المعروضة باختلاف نوع القرص.

- .**٤** العنوان المختار ً حاليا
	- **٥** صورة مصغرة
- **٦** يظهر اسم العنوان، وتاريخ التسجيل، وطول التسجيل.

### **قبل التحرير**

تقدم الوحدة العديد من خيارات التحرير لأنواع الأقراص المختلفة. قبل أن تبدأ بالتحرير، راجع نوع القرص، واختر الخيار المتاح لقرصك.

يمكنك الاستمتاع بوظائف التحرير المتقدمة مع RW-DVD (DVD (المنسق بوضع VR. تحرير التسجيل ًالأصلي (المسمى «الأصلي») أو معلومات التشغيل التي تم إنشاؤها من التسجيل الأصلي (المسمى «لائحة التشغيل).

إجراءات التحرير التي تتم على العناوين الأصلية هي نهائية. إن خططت لتحرير عنوان بدون تحرير العنوان الأصلي، يمكنك إنشاء عنوان Palylist من أجل التحرير. Playlist هي عبارة عن مجموعة من العناوين التي أنشئت من العنوان الأصلي بغرض التحرير.

العناوين التي تتضمنها محتويات القرص الأصلية تحتوي فصل أو أكثر. حينما تدرج عنوان قرص على قائمة Playlist، تظهر ً أيضا كل الفصول التي يتضمنها العنوان. وبعبارة أخرى، تتصرف الفصول ضمن قائمة Playlist ً تماما مثل الفصول الموجودة على أقراص Video DVD. الأجزاء هي عبارة عن أقسام من العناوين الأصلية Original أو قائمة Playlist. يمكنك إضافة أو حذف أجزاء من خلال القائمتين Original <sup>و</sup> Playlist. إن إضافة فصل أو عنوان إلى قائمة Playlist ينشئ عنوانًا ً جديدا يتكون من أقسام (أي الفصول) من العنوان الأصلي. إن حذف أي جزء يزيل ً جزءا من العنوان من قائمة Original وPlaylist.

# **إضافة علامات الفصول R+ RW+ RWVR-**

يمكنك إنشاء فصول بعناوين عن طريق إدراج علامات الفصول عند النقطة المطلوبة. اضغط MARKER عند . النقطة المطلوبة أثناء العرض أو التسجيل. سيظهر رمز علامة الفصل على الشاشة

يمكن إضافة علامات الفصول على فترات متساوية ً آليا وذلك بضبط الخيار [Chapter Auto [من قائمة .SETUP

#### **تغيير الصور المصغرة R+ RW+ RWVR-**

كل عنوان معروض في قائمة List Title) لائحة العنوان) تمثله صورة مصغرة مأخوذة من بداية هذا العنوان أو الفصل. اضغط على THUMBNAIL) صور مصغرة) لجعل الصورة المعروضة ً حاليا هي التي تظهر في قائمة List Title) لائحة العنوان).

#### **حذف عنوان أو فصل**

حينما تحذف عنوان أو فصل من قائمة Playlist، يظل العنوان أو الفصل في الأصل Original. ولكن، إن حذفت ً فصلا أو عنوانًا من الأصل Original، يحذف ً أيضا العنوان أو الفصل من قائمة Playlist. اختر العنوان أو الفصل الذي تريد حذفه ثم اضغط ENTER. اختر [Delete [من القائمة يسار الشاشة ثم اضغط ENTER للتأكيد.

# **-RWVR -RWVideo +RW +R -R بالفصل البحث**

بإمكانك اختيار بداية العنوان بالبحث بالفصل. اختر العنوان الذي تريد البحث عنه ثم اضغط ENTER. اختر [Chapter [من خيار [Search [بالقائمة يسار الشاشة، ثم اضغط ENTER لعرض قائمة [Chapter .[List

استخدم B b V v للبحث عن الفصل الذي تريد بدء العرض عنده، ثم اضغط PLAY لبدء العرض.

#### **إنشاء قائمة عرض جديدة RWVR+**

تسمح لك قائمة Playlist بتحرير عنوان أو فصل أو إعادة تحريرهما بدون تغيير التسجيلات الأصلية. استخدم هذه الوظيفة لإضافة عنوان أو فصل أصلي إلى قائمة العرض الجديدة أو قائمة العرض المسجلة.

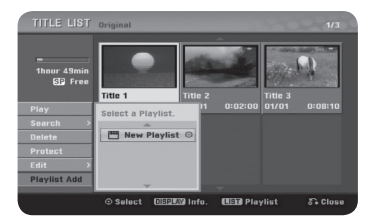

اختر عنوانًا أو ً فصلا ً أصليا تريد وضعه داخل قائمة العرض ثم اضغط ENTER. اختر خيار [Playlist Add [ثم اضغط ENTER لعرض قائمة [PlayList Select[. اختر قائمة عرض العناوين التي تريد وضع العنوان أو الفصل الأصلي بها، أو اختر [PlayList New [لإنشاء قائمة عرض جديدة.

#### **نقل فصل بقائمة العرض RWVR-**

استخدم هذه الوظيفة لإعادة تنظيم ترتيب عرض العناوين في قائمة العرض من قائمة [-List Chapter Playlist[. اختر [Move [من القائمة يسار شاشة [Playlist-List Chapter [ثم اضغط ENTER. استخدم B b V v لاختيار المكان الذي تريد نقل الفصل إليه ثم اضغط ENTER. سيتم عرض القائمة الجديدة.

### **-RWVR -RWVideo +RW +R -R الزمني البحث**

بإمكانك اختيار بداية العنوان بالبحث خلال الفترات الزمنية. اختر العنوان الذي تريد البحث عنه ثم اضغط ENTER. اختر [Time [من خيار [Search [في القائمة يسار الشاشة ثم اضغط ENTER لعرض قائمة .[Search]

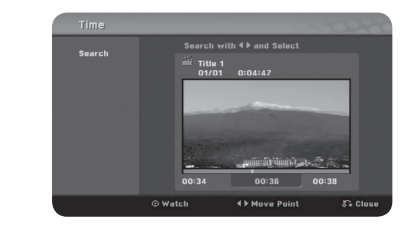

استخدم B b للوصول إلى الوقت الذي تريد البدء به. في كل مرة تضغط على B b تتحرك دقيقة واحدة، والضغط مع الاستمرار في الضغط على B b يحركك <sup>٥</sup> دقائق. اضغط ENTER لمشاهدة العنوان من الزمن المختار.

# **إخفاء فصل أو عنوان R+ RW+**

**٢٦**

يمكنك تجاوز بعض فصول أو عناوين العرض بدون حذفها ً فعليا. اختر الفصل أو العنوان الذي تريد إخفاؤه ثم اضغط ENTER. اختر [Hide [من خيار [Edit [ثم اضغط ENTER.

إن أردت استعادة العنوان أو الفصل المخفي، اختر العنوان أو الفصل المخفي ثم اضغط ENTER. اختر [Show [من خيار [Edit [ثم اضغط ENTER لاستعادته.

# **حذف جزء RWVR-**

يمكنك حذف الجزء الذي لا تريده من العنوان.

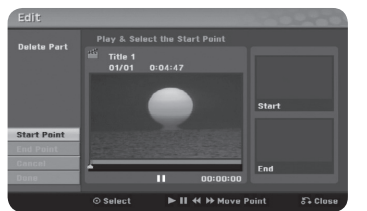

اختر العنوان الذي تريد حذف الجزء منه ثم اضغط ENTER. اختر [Part Delete [من خيار [Edit [من القائمة يسار الشاشة ثم اضغط ENTER لعرض قائمة [part Delete[. يمكنك البحث عن النقطة باستخدام .PLAY، SCAN، PAUSE/STEP الأزرار

> [Point Start[: اختيار نقطة بداية الجزء الذي تريد حذفه ثم اضغط ENTER. [Point End[: اختر نقطة نهاية الجزء الذي تريد حذفه ثم اضغط ENTER. [Cancel[: اضغط ENTER لإلغاء الجزء المختار. [Done[: اضغط ENTER لحذف الجزء المختار.

# **تقسيم عنوان RW+**

استخدم هذه الوظيفة لفصل عنوان إلى عنوانين. اختر العنوان الذي تريد تقسيمه ثم اضغط ENTER. اختر [Divide [من خيار [Edit [من القائمة يسار الشاشة ثم اضغط ENTER لعرض قائمة [Divide[. ابحث عن النقطة التي تريد تقسيم العنوان عندها باستخدام الأزرار STEP/PAUSE ،SCAN ،PLAY ثم اضغط ENTER أثناء اختيار [Divide[. تظهر شاشة العرض نقطة التقسيم. اختر [Done [ثم اضغط ENTER للتقسيم. لا يمكنك اختيار نقطة تقسيم تقل عن <sup>٣</sup> ثوان.

#### **تسمية عنوان**

عند تسجيل عنوان بواسطة هذه الوحدة، يعطى العنوان رقمًا كاسمه. يمكنك تغيير اسم العنوان باستخدام هذه الوظيفة.

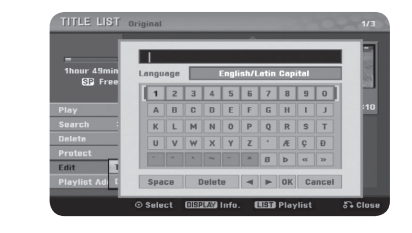

اختر العنوان الذي تريد تغيير اسمه ثم اضغط ENTER. اختر [Rename [أو [Name Title [من القائمة يسار الشاشة ثم اضغط ENTER لعرض قائمة لوحة المفاتيح. استخدم B b V v لاختيار الحرف ثم اضغط ENTER لتأكيد اختيارك على قائمة لوحة المفاتيح.

> [OK[: إنهاء التسمية. . [Cancel[: لإلغاء كل الحروف المدخلة [Space[: إدخال مسافة عند موضع المؤشر. [Delete[: حذف الحرف السابق عند موضع المؤشر.

يمكنك استخدام أزرار وحدة التحكم عن بعد لإدخال الاسم.

PLAY) N(: إدخال مسافة عند موضع المؤشر. (X) (STEP/PAUSE(: حذف الحرف السابق عند موضع المؤشر. x CLEAR ،)STOP(: حذف الحرف السابق عند موضع المؤشر. < **/** :. تحريك المؤشر إلى اليمين أو اليسار. MENU/LIST، DISPLAY: تغيير مجموعة الرموز على قائمة لوحة المفاتيح. الأرقام (<sup>٩</sup>-<sup>٠</sup>): إدخال الحرف المقابل عند موضع المؤشر.

# **الجمع بين الفصول R+ RW+ RWVR-**

استخدم هذه الوظيفة لدمج الفصل المختار مع الفصل المجاور. اختر الفصل ثم اضغط ENTER. اختر [Combine [لإظهار مؤشر الجمع بين الصور المصغرة للفصلين. اضغط ENTER للجمع بين الفصلين .<br>المشار إليهما.

هذه الوظيفة غير متاحة في الظروف الموضحة بالأسفل.

- وجود فصل واحد فقط بالعنوان.
	- اختيار الفصل الأول.
- الفصلان اللذان تريد جمعهما سبق إنشاؤهما بحذف جزء من العنوان الأصلي.
	- . الفصلان اللذان تريد جمعهما سبق إنشاؤهما من عناوين مختلفة
		- . أحد فصلي قائمة العرض اللذين تريد جمعهما تم نقله

#### **-RWVR +RW +R عنوان حماية**

استخدم هذه الوظيفة لحماية العنوان من التسجيل أو التحرير أو الحذف عن طريق الخطأ. اختر العنوان الذي تريد حمايته ثم اضغط ENTER. اختر [Protect [من القائمة جهة اليسار ثم اضغط ENTER. ستظهر علامة القفل على الصورة المصغرة للعنوان.

إن أردت إلغاء حماية العنوان، اختر العنوان المحمي ثم اضغط ENTER. اختر [Unprotect [من القائمة جهة اليسار ثم اضغط ENTER لإلغاء الحماية.

#### **الإحلال RW+**

يمكنك إحلال تسجيل فيديو جديد فوق عنوان مسجل غير محمي. اختر قناة التلفزيون أو مصدر الإدخال الذي تريد التسجيل منه. اضغط LIST/MENU لعرض قائمة List Title. استخدم B b V v لتظليل العنوان الذي تريد إحلاله ثم اضغط REC لبدء الإحلال. لإيقاف التسجيل، اضغط STOP.

إن كان التسجيل الجديد أطول من العنوان الحالي المسجل بالكامل على القرص، سيتم الكتابة فوق العنوان التالي. إن كان العنوان التالي محميًا، يتوقف الإحلال عند بداية العنوان.

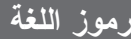

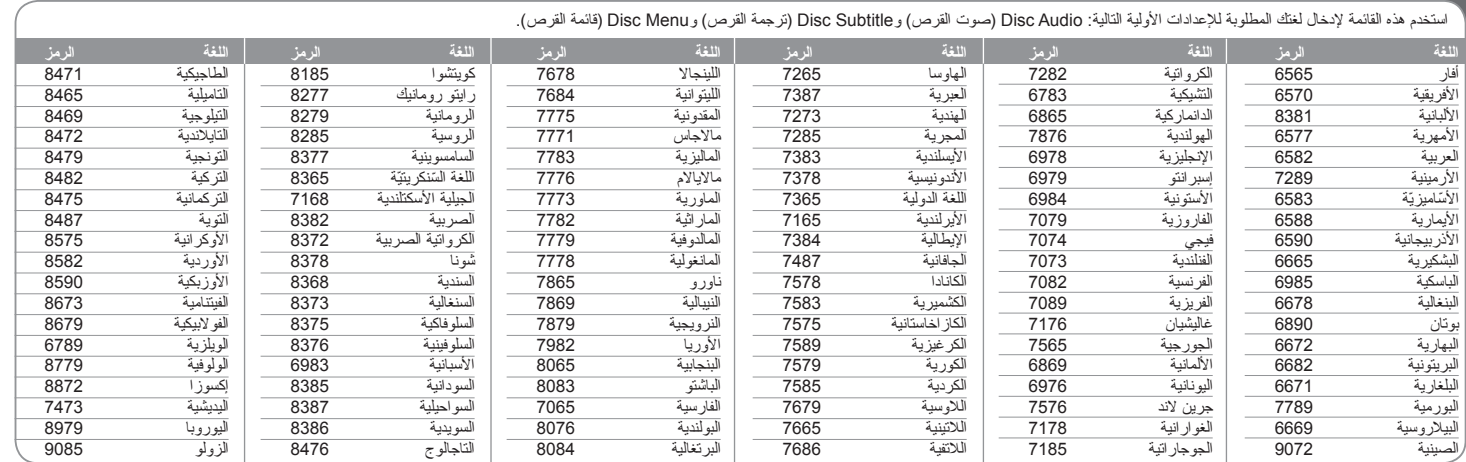

# **رموز المنطقة**

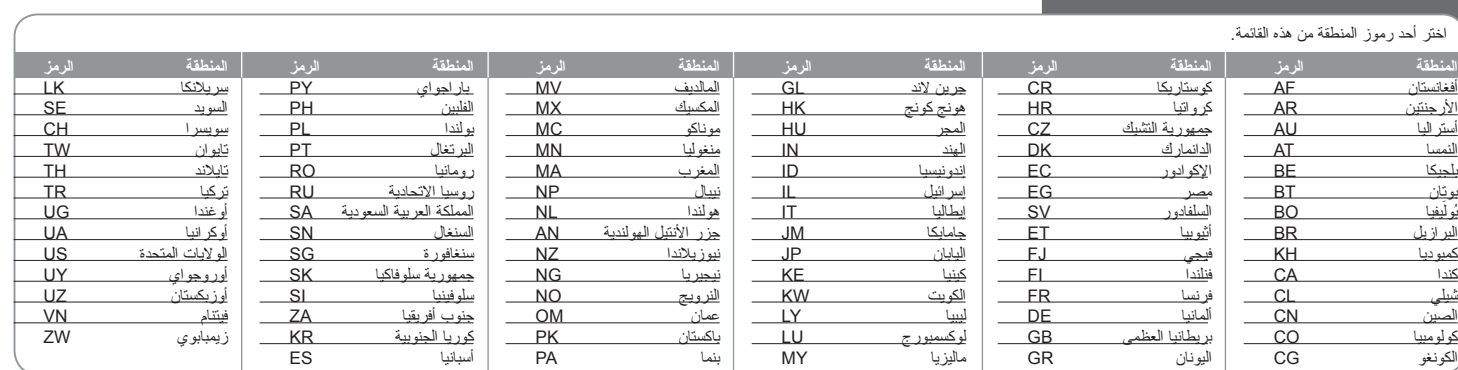

# **استكشاف الأخطاء وإصلاحها**

#### **عام**

#### **التيار لا يوصل بالوحدة.**

B أدخل سلك التيار في مقبس الحائط بإحكام.

#### **لا توجد صورة.**

- <sup>B</sup>اختر وضع إدخال الفيديو المناسب على التلفزيون بحيث تظهر الصورة من الوحدة على شاشة التلفزيون.
	- <sup>B</sup>قم بتوصيل توصيلات الفيديو بإحكام.

#### **ظهور تشويش بالشاشة.**

- B أنت تعرض ً قرصا ً مسجلا بنظام ألوان يختلف عن نظام التلفزيون الخاص بك.
	- <sup>B</sup>إشارة الفيديو من المكون الخارجي محمية ضد النسخ.
	- B اضبط درجة الوضوح التي يقبل التلفزيون الخاص بك.

#### **القناة غير موجودة أو مخزنة.**

<sup>B</sup>راجع توصيل الهوائي.

### **لا يوجد صوت.**

- <sup>B</sup>قم بتوصيل توصيلات الصوت بإحكام.
- B ضبط مصدر الإدخال على مكبر الصوت أو التوصيلة بمكبر الصوت غير صحيحة.
	- . ا ً B الوحدة في وضع البحث أو العرض البطيء أو التوقف مؤقت

#### **وحدة التحكم عن بعد لا تعمل بشكل صحيح.**

- <sup>B</sup>وحدة التحكم عن بعد غير موجهة نحو المستشعر بالوحدة.
	- <sup>B</sup>وحدة التحكم عن بعد بعيدة ًجدا عن الوحدة.
- B توجد عوائق في المسار بين وحدة التحكم عن بعد والوحدة.
	- B نفاد بطارية وحدة التحكم عن بعد.

#### **العرض**

#### **الوحدة لا تبدأ العرض.**

- B أدخل ً قرصا قابل للعرض. (راجع نوع القرص، ونظام الألوان، والرمز الإقليمي).
	- <sup>B</sup>ضع القرص بحيث تكون جهة التشغيل نحو الأسفل.
	- <sup>B</sup>ضع القرص على صينية القرص بشكل صحيح داخل المؤشر.
		- B نظف القرص.
		- <sup>B</sup>قم بإلغاء وظيفة التصنيف أو غير مستوى التصنيف.

#### **لا يمكن عرض القرص المسجل باستخدام هذه الوحدة على مشغل آخر.**

- <sup>B</sup>قم بإنهاء القرص.
- <sup>B</sup>راجع توافق القرص مع المشغل الآخر.
- <sup>B</sup>ضع القرص في علبة القرص بشكل صحيح داخل المؤشر.
- <sup>B</sup>الأقراص المسجلة مع مواد محمية ضد النسخ بعد مرة واحدة لا يمكن عرضها على مشغلات أخرى.

# **لا يمكن تغيير الزاوية.**

<sup>B</sup>لم تسجل زوايا متعددة على القرص الذي يتم عرضه. B لا يمكن تغيير الزاوية للعناوين المسجلة بواسطة هذه الوحدة.

# **لغة الترجمة لا يمكن تغييرها أو إيقافها.**

- <sup>B</sup>لم تسجل أي ترجمة على الفيديو الذي يتم عرضه.
- B لا يمكن تغيير الترجمة للعناوين المسجلة بواسطة هذه الوحدة.

### **لا يمكن عرض ملفات DivX/JPEG/WMA3/MP.**

- B الملفات غير مسجلة بتنسيق تستطيع الوحدة عرضه.
- <sup>B</sup>الوحدة لا تدعم نظام تشفير ملفات الأفلام DivX.
- <sup>B</sup>درجة الوضوح أعلى من تلك التي تدعمها الوحدة.

# **التسجيل**

### **لا يمكن التسجيل أو التسجيل يتم بشكل غير صحيح.**

- <sup>B</sup>تحقق من المساحة المتبقية على القرص.
- B تأكد أن المصدر الذي تحاول التسجيل منه غير محمي ضد النسخ.
	- B احتمال انقطاع التيار أثناء التسجيل.
- <sup>B</sup>استخدم ً قرصا بتنسيق وضع VR بالنسبة للمواد المحمية ضد النسخ بعد مرة واحدة.

## **لا ينجح التسجيل بالمؤقت.**

- B الساعة غير مضبوطة على الوقت الصحيح.
- <sup>B</sup>زمن البدء المحدد للتسجيل بالمؤقت قد مضى.
- ا بالكامل. ً B قد يكون هناك تداخل بين عمليتي تسجيل بالمؤقت، وفي هذه الحالة يعمل التسجيل المحدد مسبق
	- B عند ضبط قناة التسجيل، تأكد من ضبط الموالف الداخلي للوحدة، وليس الموالف الداخلي للتلفزيون.

**٢٩**

# **تسجيل صوت الستريو أو العرض غير متواجد.**

- <sup>B</sup>التلفزيون غير متوافق مع صوت الستريو.
- <sup>B</sup>البرنامج الذي يتم بثه ليس في صيغة ستريو.
- B منافذ إخراج V/A على الوحدة غير موصلة بمنافذ إدخال V/A بالتلفزيون.

#### **إعادة ضبط الوحدة**

**إن لاحظت ًأيا من الأعراض التالية.** • الوحدة موصلة بالتيار، ولكن التيار لا يشغل الوحدة.

> • شاشة اللوحة الأمامية لا تعمل. • الوحدة لا تشتغل بشكل صحيح.

# **يمكنك إعادة ضبط الوحدة كالتالي.**

- اضغط زر POWER واستمر في الضغط لمدة <sup>٥</sup> ثوان على الأقل. هذا سيجبر الوحدة على أن توقف التشغيل ثم تعيد التشغيل.
	- افصل سلك التيار، انتظر لمدة 5 ثوان على الأقل، ثم أوصله ثانية.

# **المواصفات**

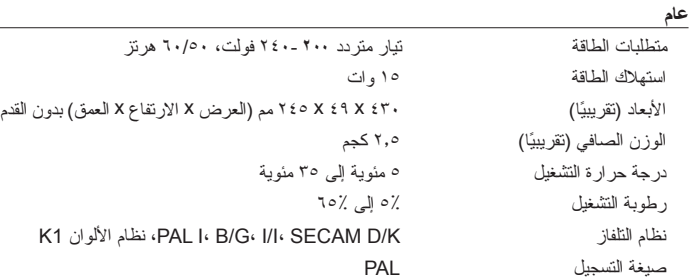

**MPEGY** 

#### **التسجيل**

صيغة التسجيل

ز من التسجيل

صيغة الضغط

**صيغة تسجيلات الفيديو**

**صيغة تسجيلات الصوت**

التردد النموذجي <sup>٤٨</sup> كيلوهرتز صيغة الضغط Digital Dolby

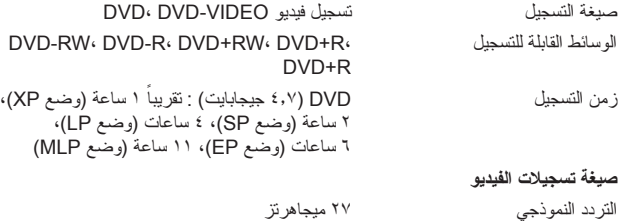

## التشوه المتناغم أقل من ٠٫٠٢٪ (موصل OUT AUDIO( **الإدخال** IN ANTENNA إدخال الهوائي، <sup>٩٥</sup> أوم ،سلبي تزامن ،أوم <sup>٧٥</sup> Vp-p ١٫٠ VIDEO IN RCA منفذ x ٢ **AUDIO IN**  ٢٫٠ Vrms أكثر من <sup>٤٧</sup> كيلو أوم، منفذ RCA) يمين، يسار) x <sup>٢</sup> (IEEE ١٣٩٤ مقياس) pin  $\mathfrak{t}$  defines a pyrrol of  $\mathfrak{p}$  DV IN (USB ١٫١ مقياس (pin ٤ USB IN **المخرجات**RCA منفذ x ١ ،سلبي تزامن ،أوم <sup>٧٥</sup> Vp-p <sup>١</sup> VIDEO OUT ،سلبي تزامن ،أوم <sup>٧٥</sup> ،فولت) p-p) ٠٫١ (Y) S-VIDEO OUT أوم <sup>٧٥</sup> فولت) p-p) ٠٫٣ (C) ،Mini DIN <sup>٤</sup>-pin x <sup>١</sup> منفذ ،سلبي تزامن ،أوم <sup>٧٥</sup> ،فولت) p-p) ٠٫١ (Y) COMPONENT VIDEO OUT ،(p-p) فولت ٠٫٧) PB)/(PR) ، RCA x <sup>١</sup> ٧٥ أوم، <sup>٢</sup> x منفذ RCA إخراج الصوت (الصوت الرقمي) ٠٫<sup>٥</sup> فولت (p-p (فولت، <sup>٧٥</sup> أوم، منفذ <sup>١</sup> x RCA إخراج الصوت (الصوت الضوئي) <sup>٣</sup> فولت (p-p(، موصل ضوئي x <sup>١</sup> إخراج الصوت (صوت تناظري) <sup>٢</sup> Vrms) <sup>١</sup> كيلوهرتز، <sup>٠</sup> ديسيبل)، <sup>٦٠٠</sup> أوم، Vrms <sup>٢</sup> x (يسار ،يمين (RCA

استجابة التردد <sup>٤٨</sup> DVD) PCM كيلوهرتز): <sup>٨</sup> هرتز إلى <sup>٢٢</sup> كيلوهرتز، <sup>٨</sup> :CD هرتز إلى <sup>٢٠</sup> كيلوهرتز

نسبة الإشارة إلى الضوضاء أكثر من <sup>١٠٠</sup> ديسيبل (موصل OUT AUDIO(

<sup>٩٦</sup> DVD) PCM كيلوهرتز): <sup>٨</sup> هرتز إلى <sup>٤٤</sup> كيلوهرتز

# **الملحقات**

**العرض**

 RF كبل (١) ، وحدة التحكم عن بعد (١)، بطارية (١)، كبل الصوت (١)، كبل الفيديو (١)